## **Notas de la versión de Sun Java System Application Server 9.1**

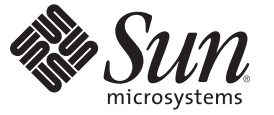

Sun Microsystems, Inc. 4150 Network Circle Santa Clara, CA 95054 U.S.A.

Referencia: 820–3513–10 Septiembre 2007

Copyright 2007 Sun Microsystems, Inc. 4150 Network Circle, Santa Clara, CA 95054 U.S.A. Reservados todos los derechos.

Sun Microsystems, Inc. tiene derechos de propiedad intelectual relacionados con la tecnología del producto que se describe en este documento. En concreto, y sin limitarse a ello, estos derechos de propiedad intelectual pueden incluir una o más patentes de EE.UU. o aplicaciones pendientes de patente en EE.UU. y otros países.

Derechos del gobierno de los EE. UU. – Software comercial. Los usuarios gubernamentales están sujetos al acuerdo de licencia estándar de Sun Microsystems, Inc. y a las disposiciones aplicables de la regulación FAR y sus suplementos.

Esta distribución puede incluir materiales desarrollados por terceras partes.

Determinadas partes del producto pueden derivarse de Berkeley BSD Systems, con licencia de la Universidad de California. UNIX es una marca registrada en los EE.UU. y otros países, bajo licencia exclusiva de X/Open Company, Ltd.

Sun, Sun Microsystems, el logotipo de Sun, el logotipo de Solaris, el logotipo de la taza de café de Java, docs.sun.com, Java, Java y Solaris son marcas comerciales o marcas comerciales registradas de Sun Microsystems, Inc. en EE.UU y otros países. Todas las marcas registradas SPARC se usan bajo licencia y son marcas comerciales o marcas registradas de SPARC International, Inc. en los EE.UU. y en otros países. Los productos con las marcas registradas de SPARC se basan en una arquitectura desarrollada por Sun Microsystems, Inc.

La interfaz gráfica de usuario OPEN LOOK y Sun<sup>TM</sup> fue desarrollada por Sun Microsystems, Inc. para sus usuarios y licenciatarios. Sun reconoce los esfuerzos pioneros de Xerox en la investigación y desarrollo del concepto de interfaces gráficas o visuales de usuario para el sector informático. Sun dispone de una licencia no exclusiva de Xerox para la interfaz gráfica de usuario de Xerox, que también cubre a los licenciatarios de Sun que implementen las GUI de OPEN LOOK y que, por otra parte, cumplan con los acuerdos de licencia por escrito de Sun.

Los productos comentados y la información contenida en esta publicación están controlados por las leyes de control de exportación de los Estados Unidos y pueden estar sujetos a leyes de exportación o importación en otros países. Queda terminantemente prohibido el uso final (directo o indirecto) de esta documentación para el desarrollo de armas nucleares, químicas, biológicas, de uso marítimo nuclear o misiles. Queda terminantemente prohibida la exportación o reexportación a países sujetos al embargo de los Estados Unidos o a entidades identificadas en las listas de exclusión de exportación de los Estados Unidos, incluidas, aunque sin limitarse a, las personas con acceso denegado y las listas de ciudadanos designados con carácter especial.

ESTA DOCUMENTACIÓN SE PROPORCIONA "TAL CUAL". SE RENUNCIA A TODAS LAS CONDICIONES EXPRESAS O IMPLÍCITAS, REPRESENTACIONES Y GARANTÍAS, INCLUIDAS CUALQUIER GARANTÍA IMPLÍCITA DE COMERCIALIZACIÓN, ADECUACIÓN PARA UNA FINALIDAD DETERMINADA O DE NO CONTRAVENCIÓN, EXCEPTO EN AQUELLOS CASOS EN QUE DICHA RENUNCIA NO FUERA LEGALMENTE VÁLIDA.

# $\begin{array}{c|c}\n\hline\n\end{array}$ **CAPÍTULO 1**

## Visión general

El producto Sun Java<sup>TM</sup> System Application Server 9.1 simplifica considerablemente la tarea de crear y administrar las aplicaciones de servicios web. Proporciona un rendimiento superior, así como funciones de clúster y de alta disponibilidad para servicios escalables que continúan funcionando a pesar de los fallos de software y hardware. Application Server proporciona una ruta de desarrollo para servicios Web que simplifica el proceso de desarrollo a la vez que ofrece oportunidades de crecimiento flexibles y exclusivas.

- "Acerca de estas notas" en la página 3
- ["Historial de revisiones de las notas de la versión" en la página 4](#page-3-0)
- ["Funciones de accesibilidad" en la página 4](#page-3-0)
- ["Documentación relacionada" en la página 5](#page-4-0)
- ["Información sobre problemas y respuestas de los clientes" en la página 6](#page-5-0)
- ["Sun valora sus comentarios" en la página 6](#page-5-0)
- ["Recursos adicionales de Sun" en la página 7](#page-6-0)

## **Acerca de estas notas**

Estas notas de la versión contienen información importante que está disponible en el momento del lanzamiento de Sun Java System Application Server 9.1. En este documento se abordan las mejoras, los problemas conocidos y otros temas de última hora. Antes de empezar a utilizar Application Server 9.1 lea este documento.

La versión más actualizada de estas notas de la versión se encuentra en el sitio web de documentación de Sun Java System

(<http://docs.sun.com/app/docs/coll/1343.4?q=glassfish>). Consulte el sitio web antes de instalar y configurar el software y, después, de forma periódica para ver la documentación del producto y las notas de la versión más actualizadas.

Se hace referencia a las direcciones URL de terceras partes para proporcionar información adicional relacionada.

<span id="page-3-0"></span>**Nota –** Sun no se responsabiliza de la disponibilidad de las sedes Web de otras empresas que se mencionan en este documento. Sun no garantiza ni se hace responsable de los contenidos, la publicidad, los productos u otros materiales que puedan estar disponibles a través de dichos sitios o recursos. Sun no será responsable de daños o pérdidas, supuestos o reales, provocados por o a través del uso o confianza del contenido, bienes o servicios disponibles en dichos sitios o recursos, o a través de ellos.

## **Historial de revisiones de las notas de la versión**

Esta sección incluye una lista de los cambios realizados en estas notas de la versión después de la versión inicial del producto Sun Java System Application Server 9.1.

**TABLA 1–1** Historial de revisiones de las notas de la versión

| Fecha de revisión  | Descripción                                                             |
|--------------------|-------------------------------------------------------------------------|
| Febrero de 2007    | Versión inicial del producto Sun Java System Application Server<br>9.1. |
| Marzo de 2007      | Versión Beta 1 del producto Sun Java System Application Server<br>9.1.  |
| Mayo de 2007       | Versión Beta 2 del producto Sun Java System Application Server<br>9.1.  |
| Septiembre de 2007 | Versión FCS del producto Sun Java System Application Server 9.1.        |

## **Funciones de accesibilidad**

Para obtener las funciones de accesibilidad comercializadas desde la publicación de este medio, consulte la sección 508 de evaluaciones de productos disponible en Sun previa solicitud para determinar las versiones más adecuadas para implementar las soluciones accesibles. Puede encontrar las versiones actualizadas de las aplicaciones en: <http://sun.com/software/javaenterprisesystem/get.html>

Para obtener información sobre el compromiso que tiene Sun con respecto a las funciones de

accesibilidad, visite <http://sun.com/access>.

## <span id="page-4-0"></span>**Documentación relacionada**

| Título de manual                                 | Descripción                                                                                                    |  |
|--------------------------------------------------|----------------------------------------------------------------------------------------------------|--|
| Notas de la versión                              | Información de última hora acerca del software y la documentación. Incluye<br>un resumen completo basado en tablas del hardware, los sistemas operativos,<br>el JDK y los JDBC/RDBMS que admite.                                                                                                    |  |
| Guía de inicio rápido                            | Una introducción al producto Application Server.                                                                                                    |  |
| Guía de instalación                              | Instalación del software y sus componentes.                                                                                                    |  |
| Guía de planificación de la<br>implementación    | Evaluación de las necesidades del sistema y de su empresa para garantizar que<br>Application Server se implemente de la forma más adecuada para su sitio.<br>También se tratan aquí otros problemas y asuntos generales que se deben<br>tener en cuenta a la hora de implementar el servidor.                                                                                                    |  |
| Guía del desarrollador                           | Creación e implementación de aplicaciones de Java 2 Platform, Enterprise<br>Edition (plataforma J2EE™) destinadas a ejecutarse en Application Server y<br>que siguen el modelo de estándares abiertos de Java para las API y los<br>componentes de J2EE. Incluye información general acerca de las herramientas<br>de desarrollo, la seguridad, el ensamblaje, la implementación, la depuración<br>de errores y la creación de módulos de ciclo de vida. |  |
| Tutorial de J2EE 1.4                             | Uso de las API y las tecnologías de la plataforma J2EE 1.4 para desarrollar<br>aplicaciones de J2EE.                                                                                                    |  |
| Guía de administración                           | Configuración, administración e implementación de los subsistemas y<br>componentes de Application Server desde la consola de administración.                                                                                                    |  |
| Guía de administración de alta<br>disponibilidad | Tareas de configuración posteriores a la instalación e instrucciones de<br>administración para la base de datos de alta disponibilidad.                                                                                                    |  |
| Guía de referencia de<br>administración          | Edición del archivo de configuración de Application Server, domain. xml.                                                                                                    |  |
| Guía de migración y<br>modernización             | Migración de aplicaciones al nuevo modelo de programación de Application<br>Server, en concreto, desde Application Server 6.x y 7. Esta guía también ilustra<br>las diferencias entre las versiones de productos adyacentes y las opciones de<br>configuración que pueden generar incompatibilidades con las<br>especificaciones del producto.                                                                                                    |  |
| Guía de ajuste del rendimiento                   | Ajuste de Application Server para mejorar el rendimiento.                                                                                                    |  |
| Guía de solución de problemas                    | Resolución de los problemas de Application Server.                                                                                                    |  |
| Guía de referencia de mensajes<br>de error       | Resolución de los mensajes de error de Application Server.                                                                                                    |  |

**TABLA 1–2** Libros del conjunto de documentación de Application Server

| Título de manual     | Descripción                                                                                                    |
|----------------------|----------------------------------------------------------------------------------------------------|
| Manual de referencia | Comandos de utilidades que están disponibles en Application Server; escritos<br>con el estilo de las páginas de comando man. Incluye la interfaz de línea de<br>comandos asadmin. |

<span id="page-5-0"></span>**TABLA 1–2** Libros del conjunto de documentación de Application Server *(Continuación)*

## **Información sobre problemas y respuestas de los clientes**

Si experimenta problemas con Sun Java System Application Server, póngase en contacto con el servicio de atención al cliente de Sun utilizando uno de los procedimientos siguientes:

- Feedback Submittal form (<http://java.sun.com/docs/forms/J2EE14SubmittalForm.html>): formulario que se usa para enviar comentarios sobre el producto Application Server.
- "https://glassfGlassfishava.net/servlets/ProjectMailingListList" Listas de distribución de Glassfish — Las variadas listas de distribución de la comunidad Glassfish con distintos intereses y comentarios
- Bug database on Java Developer Connection ([http://developer.java.sun.com/](http://developer.java.sun.com/servlet/SessionServlet?url=/developer/bugParade/index.jshtml) [servlet/SessionServlet?url=/developer/bugParade/index.jshtml](http://developer.java.sun.com/servlet/SessionServlet?url=/developer/bugParade/index.jshtml)): para ver errores registrados o enviar un nuevo error, use Java Developer Connection Bug Parade.
- Java Technology Forums (<http://forum.java.sun.com/>) Un tablón de mensajes interactivo para compartir conocimientos y preguntas sobre las tecnologías Java y las técnicas de programación; visite el foro de Java EE 5 SDK para participar en discusiones relacionadas con el producto Sun Java System Application Server 9.1
- Sun Software Support services(<http://www.sun.com/service/sunone/software>): vínculos a la base de datos de soluciones, al centro de asistencia en línea y al rastreador de productos, así como vínculos a programas de mantenimiento y números de contacto de asistencia.
- El número de teléfono del distribuidor asociado al contrato de mantenimiento.

Para que podamos ayudarle de forma óptima en la resolución de problemas, tenga a mano la siguiente información cuando se ponga en contacto con el servicio de asistencia técnica:

- Descripción del problema, incluida la situación en la que éste se produce y la forma en que afecta al funcionamiento
- Tipo de equipo, versión del sistema operativo y versión del producto, incluido cualquier parche del producto y otro software que pudiera influir en el problema
- Pasos detallados de los métodos que haya usado para reproducir el problema
- Cualquier registro de errores o volcados del núcleo

## **Sun valora sus comentarios**

Sun tiene interés en mejorar su documentación y valora sus comentarios y sugerencias.

<span id="page-6-0"></span>Para publicar sus comentarios, acceda a <http://docs.sun.com> y haga clic en Send Comments (Enviar comentarios). Se mostrará un formulario en línea en el que deberá indicar el título del documento y el número de referencia. El número de referencia consta de siete o de nueve dígitos y se encuentra en la página que contiene el título de la guía o al principio del documento. Por ejemplo, el título de este libro es *Sun Java System Application Server 9.1 Notas de la versión* y su número de referencia 820-3513-10.

## **Recursos adicionales de Sun**

Puede encontrar información útil en las siguientes direcciones de Internet:

- [Información del producto Application Server](http://wwws.sun.com/software/products/appsrvr/home_appsrvr.html) ([http://wwws.sun.com/software/products/appsrvr/home\\_appsrvr.html](http://wwws.sun.com/software/products/appsrvr/home_appsrvr.html))
- Documentación de Sun Java System (<http://docs.sun.com/prod/java.sys>)
- Servicios profesionales de Sun Java System (<http://www.sun.com/service/sunps/sunone>)
- [Servicios y productos de software de Sun Java System \(](http://www.sun.com/software)http://www.sun.com/software)
- [Servicio de asistencia técnica del software de Sun Java System](http://www.sun.com/service/sunone/software) (<http://www.sun.com/service/sunone/software>)
- [Base de datos de conocimientos y asistencia técnica de Sun Java System](http://www.sun.com/service/support/software) (<http://www.sun.com/service/support/software>)
- [Servicios de formación y asistencia técnica de Sun \(](http://training.sun.com)http://training.sun.com)
- [Servicios profesionales y de asesoramiento de Sun Java System](http://www.sun.com/service/sunps/sunone) (<http://www.sun.com/service/sunps/sunone>)
- [Información para el programador de Sun Java System \(](http://developers.sun.com)http://developers.sun.com)
- [Servicios de asistencia técnica para el programador de Sun](http://www.sun.com/developers/support) (<http://www.sun.com/developers/support>)
- [Formación para el software de Sun Java System](http://www.sun.com/software/training) (<http://www.sun.com/software/training>)
- [Hojas de datos de software de Sun \(](http://wwws.sun.com/software)http://wwws.sun.com/software)
- [Documentación de productos de Sun Microsystems \(](http://docs.sun.com/)http://docs.sun.com/)

**CAPÍTULO 2** 2

## Acerca de Application Server 9.1

Sun Java System Application Server 9.1 es un servidor compatible con las plataforma Java EE 5 para el desarrollo y la implementación de las aplicaciones de Java EE y los servicios web basados en la tecnología Java en entornos de producción de gran escala.

En este capítulo se incluyen los temas siguientes:

- "Novedades de la versión 9.1" en la página 9
- ["Requisitos de hardware y software" en la página 12](#page-11-0)
- ["API de la plataforma Java EE 5" en la página 21](#page-20-0)
- ["Java EE 5 SDK" en la página 23](#page-22-0)
- ["Cambio a otra versión admitida de Java" en la página 23](#page-22-0)
- ["Problemas de compatibilidad conocidos de Java ES 5" en la página 24](#page-23-0)
- ["Utilización del centro de actualizaciones de Application Server " en la página 25](#page-24-0)
- ["Más sobre la integración WSIT" en la página 26](#page-25-0)

## **Novedades de la versión 9.1**

Application Server 9.1 incluye las siguientes mejoras:

- **Compatibilidad con la plataforma Java EE 5** Sun Java System Application Server Edición Enterprise 9.1 implementa la especificación de Java EE 5 para ofrecer uno de los mejores tiempos de ejecución de las aplicaciones de empresa de última generación y de los servicios web. Application Server 9.1 implementa los siguientes estándares de Java EE:
	- Enterprise Java Beans 3.0
	- JAXB 2.0
	- Persistencia Java
	- Java Server Faces 1.2
	- Java Server Pages 2.1 (JSP 2.1)
	- Java Server Pages Standard Tag Library (JSTL) 1.2
	- Streaming API para XML (StAX)
	- Metadatos de servicios web
	- API de Java para Web Services 2.0 (JAX-WS 2.0) basado en XML
- Anotaciones comunes para la plataforma Java 1.0 (CAJ 1.0)
- Java Servlet 2.5

Más adelante en estas notas se incluye la lista completa de las tecnologías de la plataforma Java EE 5.

- **Compatibilidad con las tecnologías de interoperabilidad de Web Services (WSIT)** Sun trabaja estrechamente con Microsoft para garantizar la interoperabilidad de las tecnologías de empresa de los servicios web, como la optimización de mensajes, la mensajería fiable y la seguridad. La versión inicial de WSIT es el resultado de este trabajo conjunto. WSIT es una implementación de varias especificaciones de servicios web abiertas que son compatibles con funciones empresariales. Además de la optimización de mensajes, la mensajería fiable y la seguridad, WSIT incluye tecnología de secuencia de arranque y de configuración. Comenzando por la compatibilidad con XML integrada en la plataforma Java, WSIT utiliza o amplía funciones existentes y añade compatibilidad adicional para servicios web que funcionan conjuntamente, incluidos:
	- Secuencia de arranque y configuración
	- Tecnología de optimización de mensajes
	- Tecnología de mensajería fiable
	- Tecnología de seguridad

Consulte ["Más sobre la integración WSIT" en la página 26](#page-25-0) que figura más adelante en este capítulo para conseguir más información sobre la integración de WSIT en Application Server 9.1.

- **Compatibilidad con Java Business Integration (JBI)** JBI amplía Java EE con las interfaces de proveedor de servicios (Service Provider Interfaces , SPI) de integración empresarial. Estas interfaces (SPI) permiten a los desarrolladores crear o implementar el entorno de integración empresarial Java para especificaciones como WSCI, BPEL4WS y W3C Choreography Working Group. El instalador de Application Server instala directamente una implementación JBI en el directorio AS\_HOME/jbi la mayoría de las veces. Este directorio contiene todos los archivos JAR y los componentes del sistema comunes de los JBI, como el módulo lifecycle que inicia la estructura de JBI en el JVM de Application Server.
- **Admite la replicación "en memoria"** La replicación "en memoria" en otros servidores proporciona un almacenamiento ligero de los datos del estado de la sesión sin necesidad de obtener una base de datos aparte, como HADB. Este tipo de duplicación utiliza memoria de otros servidores para el almacenamiento de alta disponibilidad de datos de sesión HTTP y de beans de estado de la sesión. Las instancias de servidor con clúster replican el estado de la sesión en una topología de anillo. Cada instancia de copia de seguridad almacena los datos duplicados en la memoria. La duplicación de datos de estado de sesión en la memoria en otros servidores permite distribuir las sesiones. Para poder utilizar la replicación en memoria es necesario que GroupManagement Service (GMS) esté activado (lo está por defecto).
- **Perfiles de uso** Todos los dominios administrativos están asociados a un perfil de uso que identifica las capacidades de ese dominio. Application Server 9.1 proporciona los siguientes perfiles:
	- *Desarrollador* Utilice este perfil si va a ejecutar el dominio en el entorno de desarrollo y sus aplicaciones no necesitan funciones de clúster, como el equilibrio de la carga, la alta disponibilidad o la replicación de sesiones. Tenga en cuenta que el nombre real del perfil es " developer" (en letras minúsculas).
	- *Clúster* Utilice este perfil si desea crear clústeres de las instancias del servidor de aplicaciones impartiendo la escalabilidad y la alta disponibilidad a las aplicaciones de Java EE. El estado de las aplicaciones persiste *"en memoria"*. Tenga en cuenta que el nombre real del perfil es " cluster" (en letras minúsculas).
	- *Empresa* Utilice este perfil si necesita HADB y NSS. No podrá utilizar este perfil a menos que instale HADB y NSS por separado o que instale Application Server como parte de Java Enterprise System (Java ES).
- **Mejoras en el equilibrio de la carga** Se han añadido algunas mejoras en el plugin del equilibrio de la carga. En resumen, estas mejoras son:
	- *Round robin ponderado* Se ha añadido un atributo opcional llamado weight al archivo Loadbalancer.xml de la instancia. Esta opción permite al equilibrador de carga encaminar las solicitudes según su prioridad. Por ejemplo, de cada 500 solicitudes, 100 irán a instance1 y 400 irán a instance2 . La ponderación predeterminada es 100. La ponderación se asigna a cada instancia desde la consola de administración o línea de comando, y el servidor domain.xml tiene un atributo de cada instancia que indica la ponderación.
	- *Decisiones del equilibrador de la carga definidas por el usuario* Permite a los usuarios definir la lógica personalizada del equilibrio de la carga; por ejemplo, redirecciones basadas en la identidad del usuario y equilibrios de la carga basados en mime. Esta función se implementa mediante una biblioteca compartida definida por el usuario que carga el equilibrador de la carga. Esta biblioteca compartida y personalizada implementa la interfaz según determina loadbalancer.h , que se encuentra en appserver install dir /lib/install/templates/.
	- *Mejoras de administración* Las versiones anteriores de Application Server requerían que el archivo loadbalancer.xml se copiara manualmente en el directorio config del servidor. Application Server 9.1 incluye automatizaciones de empuje para realizar estas copias entre el servidor web y Application Server. El equilibrador de carga está configurado en el archivo domain.xml del servidor.
- **Comunidad Open Source y GlassFish** En Junio de 2005 Sun estrenó la comunidad GlassFish (<http://java.sun.com/javaee/glassfish/>) cuyo propósito es desarrollar un servidor de aplicaciones libre, de código abierto y de nivel comercial que implemente las funciones más recientes de la plataforma Java EE 5 y de las tecnologías de empresa relacionadas. Application Server Edición Enterprise 9.1 está basado en el código de fuente desarrollado por los ingeGlassFish Sun y por la comunidad GlassFish.

<span id="page-11-0"></span>■ **Compatibilidad con el Centro de actualizaciones** – El Centro de actualizaciones de Application Server 9.1 proporciona actualizaciones automatizadas de Application Server y un fácil acceso a otros componentes. Para más información, consulte ["Utilización del centro](#page-24-0) [de actualizaciones de Application Server " en la página 25.](#page-24-0)

## **Requisitos de hardware y software**

Esta sección incluye una lista de los requisitos necesarios para poder instalar el producto Sun Java System Application Server 9.1.

- "Plataformas compatibles" en la página 12
- ["Información importante sobre revisiones del producto" en la página 13](#page-12-0)
- ["Versión JDK" en la página 13](#page-12-0)
- ["Bases de datos y controladores JDBC" en la página 13](#page-12-0)
- ["Utilización de la base de datos Java DB incluida" en la página 14](#page-13-0)
- ["Servidores web" en la página 18](#page-17-0)
- ["Exploradores" en la página 19](#page-18-0)
- ["Requisitos de HADB y plataformas compatibles" en la página 19](#page-18-0)
- ["Actualización de Sun Java System Application Server" en la página 20](#page-19-0)
- ["Otros requisitos" en la página 21](#page-20-0)

## **Plataformas compatibles**

La siguiente tabla incluye una lista de los sistemas operativos con los que es compatible Sun Java System Application Server Edición Enterprise 9.1.

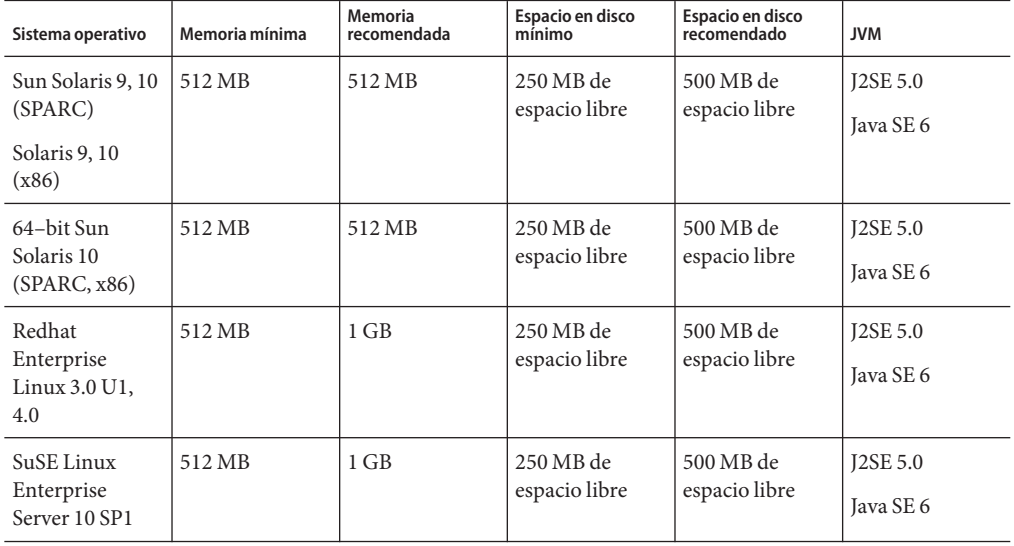

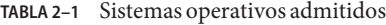

| Sistema operativo                       | Memoria mínima | Memoria<br>recomendada | Espacio en disco<br>mínimo | Espacio en disco<br>recomendado | <b>JVM</b>      |
|-----------------------------------------|----------------|------------------------|----------------------------|---------------------------------|-----------------|
| <b>Windows Server</b><br>$2000$ SP4+    | $1$ GB         | 2 GB                   | 500 MB de<br>espacio libre | 1 GB de espacio<br>libre        | <b>J2SE 5.0</b> |
| Windows 2000<br>Advanced<br>Server SP4+ |                |                        |                            |                                 | Java SE 6       |
| Windows Server<br>2003                  |                |                        |                            |                                 |                 |
| Windows XP<br>$Pro SP1+$                |                |                        |                            |                                 |                 |
| Windows Vista                           |                |                        |                            |                                 |                 |

<span id="page-12-0"></span>**TABLA 2–1** Sistemas operativos admitidos *(Continuación)*

En UNIXTM, puede averiguar cuál es su versión del sistema operativo utilizando el comando uname. El espacio en disco se puede comprobar con el comando df.

**Nota –** Le recomendamos utilizar el sistema de archivos NTFS en lugar de FAT o FAT32 cuando ejecute Application Server en cualquier plataforma de Microsoft Windows.

## **Información importante sobre revisiones del producto**

## **Requisitos de revisiones de Solaris**

Es aconsejable que los usuarios de Solaris 9, 10 (x86, SPARC) tengan instalados los "clústeres de revisiones recomendadas de Sun", El clúster del parche se encuentra en "Parches recomendados y de seguridad" de la página web de [SunSolve](http://sunsolve.sun.com/pub-cgi/show.pl?target=patchpage) (<http://sunsolve.sun.com/pub-cgi/show.pl?target=patchpage>).

## **Versión JDK**

La versión mínima (y certificada) si JDK es necesario para Application Server 9.1 es **1.5.0\_12**.

## **Bases de datos y controladores JDBC**

La [Tabla 2–2](#page-13-0) incluye una lista de las bases de datos y controladores que cumplen con los requisitos de compatibilidad de Java EE. Todas las configuraciones admitidas de Sun Java System Application Server Edición Enterprise deben incluir como mínimo una combinación base de datos-controlador que figure en esta tabla, como la base de datos Java DB incluida y el controlador. Asimismo, Application Server está diseñado para admitir la conectividad JDBC en cualquier DBMS adicional con el correspondiente controlador JDBC.

| Proveedor de los controladores JDBC | Tipo de controlador JDBC | Servidor de base de datos admitido |
|-------------------------------------|--------------------------|------------------------------------|
| Derby Network Client                | Tipo 4                   | Derby 10.2                         |
| DataDirect 3.60.29                  | Tipo 4                   | Oracle 10g                         |
| DataDirect 3.6                      | Tipo 4                   | DB <sub>29.1</sub>                 |
|                                     |                          | DB <sub>2</sub> 8.2                |
| Oracle Thin                         | Tipo 4                   | Oracle 10g                         |
| PostGres                            | Tipo 4                   | 8.1                                |
| MySQL Connector/J Driver 3.1        | Tipo 4                   | MySQL 5                            |

<span id="page-13-0"></span>**TABLA 2–2** Controladores JDBC compatibles con Java EE

La Tabla 2–3 incluye una lista de todas las bases adicionales y controladores programados para ser compatibles con la versión FCS de Application Server.

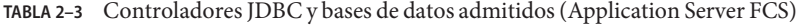

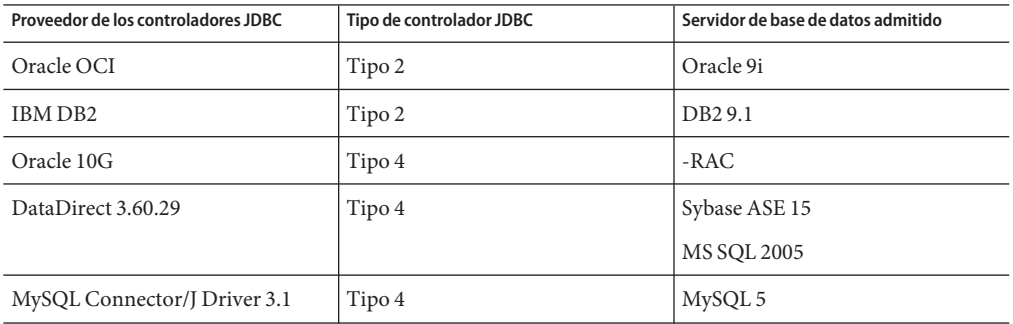

En general, Application Server Edición Enterprise 9.1 admite todos los controladores que cumplan con la especificación de Java EE.

#### **Utilización de la base de datos Java DB incluida**

En esta sección, se proporcionan instrucciones de uso de la implementación de la base de datos Java DB incluida con Application Server 9.1. Java DB está basada en la [base de datos Apache](http://db.apache.org/derby) [Derby.](http://db.apache.org/derby)

- ["Inicio y detención de la base de datos Java DB" en la página 15](#page-14-0)
- ["Secuencias de comandos de la utilidad Java DB" en la página 15](#page-14-0)
- ["Exportación de tablas de Pointbase a Java DB" en la página 16](#page-15-0)

#### <span id="page-14-0"></span>**Inicio y detención de la base de datos Java DB**

Sun Java System Application Server 9.1 presenta dos nuevos comandos asadmin para iniciar y detener el servidor de red Java DB.

■ Utilice el comando asadmin start-database para iniciar una instancia del servidor de red Java DB.

start-database [--dbhost 0.0.0.0] [--dbport 1527] [--dbhome **path**]

El valor predeterminado del host es 0.0.0.0, que permite a Java DB escuchar en localhost y en las interfaces de la IP y del nombre del host. El valor de la propiedad dbhome es el lugar donde residen las bases de datos de Java DB. El predeterminado path es *appserver\_install\_dir*/javadb.

■ Utilice el comando asadmin stop-database para detener una instancia del servidor de red Java DB que estuviera ejecutándose.

stop-database [--dbhost 0.0.0.0] [--dbport 1527]

#### **Secuencias de comandos de la utilidad Java DB**

**Nota –** Estas secuencias de comandos han sido desaprobadas en Application Server 9.1.

La configuración de Java DB incluida con Application Server 9.1 también presenta varias secuencias de comandos útiles que pueden ayudarle a usar Java DB. Las siguientes secuencias de comando pueden utilizarse en el directorio *<appserver\_install\_dir>* /javadb/frameworks/NetworkServer/bin:

- startNetworkServer.ksh/bat: secuencia de comandos que se utiliza para iniciar el servidor de red.
- stopNetworkServer.ksh/bat: secuencia de comandos que se utiliza para detener el servidor de red.
- ij.ksh/bat: herramienta de creación de secuencias de comandos interactiva de JDBC.
- dblook.ksh/bat: secuencia de comandos que permite ver de forma parcial o completa un DDL para la base de datos.
- sysinfo.ksh/bat: secuencia de comandos que muestra información de la versión en relación con el entorno de Java DB.
- NetworkServerControl.ksh/bat: secuencia de comandos que proporciona un método para ejecutar comandos en la API de NetworkServerControl .

## <span id="page-15-0"></span>▼ **Para configurar el entorno para ejecutar las secuencias de comandos de la utilidad Java DB**

- **Cambie la variable del entorno** DERBY\_INSTALL **para que apunte al directorio** <appserver\_install\_dir>/javadb**. 1**
- **Anule la definición de la variable de entorno** CLASSPATH**. 2**
- **También puede definir opcionalmente las siguientes propiedades: 3**
	- **a. Defina** DERBY\_SERVER\_HOST **en el host en el que el servidor de red recibirá las solicitudes.** También puede definirlo como 0.0.0.0 para habilitar todas las escuchas.
	- **b. Defina** DERBY\_SERVER\_PORT **en el número de puerto en el que el servidor de red recibirá las solicitudes.**

Para obtener más información sobre estas utilidades, consulte las [herramientas](http://db.apache.org/derby/docs/10.1/tools/) (<http://db.apache.org/derby/docs/10.1/tools/>) y las guías de [administración](http://db.apache.org/derby/docs/10.1/adminguide/) (<http://db.apache.org/derby/docs/10.1/adminguide/>) de Derby. **Véase también**

#### **Exportación de tablas de Pointbase a Java DB**

Este ejemplo muestra cómo capturar el DDL para una tabla de Pointbase en commander y crear la misma tabla en Java DB con NetBeans 5.0. También puede hacerse esto mismo mediante la herramienta commander y el comando unload database:

```
./startcommander.sh
Do you wish to create a new Database. (Yes (Y) or No (N))? [default: N]:
Enter product to connect with: (Embedded (E) or Server (S))? [default: E]: e
Enter driver to use? [default: [com.pointbase.jdbc.jdbcUniversalDriver]:
Enter database URL? [default: [jdbc:pointbase:embedded:sample]:
Enter Username? [default: PBPUBLIC]:
Enter Password? [default: PBPUBLIC]:
PointBase Commander 5.2 ECF build 294 size restricted version EMBEDDED
Interactive SQL command language. SunOS/5.9
(C) Copyright 2004 DataMirror Mobile Solutions, Inc. All rights reserved.
Licensed to: Sun_customer_demo_use
For commercial version contact PointBase at:
pointbase.com
PHONE: 1-877-238-8798 (US & CANADA)
       1-408-961-1100 (International)
```

```
WEBSITE: www.pointbase.com
SQL>unload database sampledb.sql;
SQL> unload database sampledb.sql;
SQL> 13 Row(s) Unloaded. (PBPUBLIC.CUSTOMER_TBL)
SQL> 4 Row(s) Unloaded. (PBPUBLIC.DISCOUNT CODE TBL)
SQL> 30 Row(s) Unloaded. (PBPUBLIC.MANUFACTURE_TBL)
SQL> 11 Row(s) Unloaded. (PBPUBLIC.MICRO MARKETS TBL)
SOL> 9 Row(s) Unloaded. (PBPUBLIC.OFFICE TBL)
SQL> 4 Row(s) Unloaded. (PBPUBLIC.OFFICE TYPE CODE TBL)
SQL> 15 Row(s) Unloaded. (PBPUBLIC.ORDER TBL)
SQL> 6 Row(s) Unloaded. (PBPUBLIC.PRODUCT_CODE_TBL)
SQL> 30 Row(s) Unloaded. (PBPUBLIC.PRODUCT_TBL)
SQL> 10 Row(s) Unloaded. (PBPUBLIC.SALES REP DATA TBL)
SQL> 10 Row(s) Unloaded. (PBPUBLIC.SALES REP TBL)
SQL> 52 Row(s) Unloaded. (PBPUBLIC.SALES_TAX_CODE_TBL)
SQL> 12 Table(s) Unloaded.
SOL> quit:
```
Los resultados derivados de la ejecución de unload database se escriben en sampledb.sql, como se indica en el ejemplo anterior. El archivo sampledb.sql contiene todos los DDL necesarios para crear las tablas y los índices requeridos. También contiene el DML para insertar de nuevo los datos en la base de datos. El comando del programa de comandos RUN está diseñado para importar los datos en otra base de datos Pointbase mediante la secuencia de comandos generada. A continuación, se muestra un ejemplo de la apariencia que tienen las instrucciones INSERT y los datos asociados en el archivo generado:

```
INSERT INTO "ADVENTURE"."CATEGORY" (
"CATID", "LOCALE", "NAME", "DESCRIPTION", "IMAGEURI" )
VALUES( ?, ?, ?, ?, ? );
{
'ISLAND ','en US','Island Adventures','Experience an island /
paradise in a way fit for your needs.','Island Adventures.gif'
'JUNGLE ','en_US','Jungle Adventures','Experience a jungle /
paradise in a way fit for your needs.','Jungle Adventures.gif'
'MOUNTAIN ','en_US','Mountain Adventures','Experience an /
elevated paradise with a view.','Mountain_Adventures.gif'
'ORBITAL ','en_US','Orbital Adventures','Experience a vacuum /
paradise with a beautiful view and where no one can hear you scream.', /
'Space_Adventures.gif'
'WESTERN ','en_US','Western Adventures','Enjoy the Wild West. /
','Western_Adventures.gif'
'SOUTH POLE ','en US','South Pole Adventures','Experience a /
frozen paradise in a way fit for your needs.','SouthPole_Adventures.gif'
};
```
Puede editar fácilmente el archivo generado a partir del comando unload database de tal forma que sólo esté compuesto por el DDL (por ejemplo, no sería tan complicado escribir un <span id="page-17-0"></span>programa que procese las instrucciones insert). Como prueba, utilizamos el comando de anulación de la carga de la base de datos en la base de datos sample de Pointbase y, a continuación, editamos la secuencia de comandos generada, realizando los siguientes cambios:

- Se ha eliminado Organization Heap del final de todas las instrucciones CREATE Table.
- Se ha eliminado el comando COMMIT.
- Se ha cambiado el valor booleano datatype por smallint.
- Se han eliminado todas las instrucciones INSERT y sus datos asociados.

A continuación, se utiliza una secuencia de comandos Ant sencilla para ejecutar el DDL mediante el destino sql . Por último, se repite el mismo experimento para la base de datos sun-appserv-samples , que requiere que se efectúen los siguientes cambios adicionales en el archivo SQL generado:

- Realice todos los cambios como se describe anteriormente para la base de datos de ejemplo.
- Elimine los comandos create user.
- Elimine los comandos SET PATH.
- Cambie la precisión Decimal de 38 a un máximo, max, de 31.
- Cambie la precisión float de 64 a un máximo, max, de 52.
- Actualmente no se admite la palabra clave SPECIFIC para CREATE PROCEDURE.
- Se han eliminado los comandos GRANT.

Para cambiar los procedimientos de Java de Pointbase para que funcionen con Java DB, es necesario realizar varios cambios en el código de Java, así como en las instrucciones CREATE PROCEDURE. Puede encontrar información sobre la creación de procedimientos de Java de Java DB en el manual de referencia de Derby (<http://db.apache.org/derby/docs/10.1/ref/>). Se incluirá compatibilidad con el tipo de datos Boolean en la próxima versión de Java DB.

## **Servidores web**

Esta sección incluye una lista de los servidores web que son compatibles con Sun Java System Application Server 9.1.

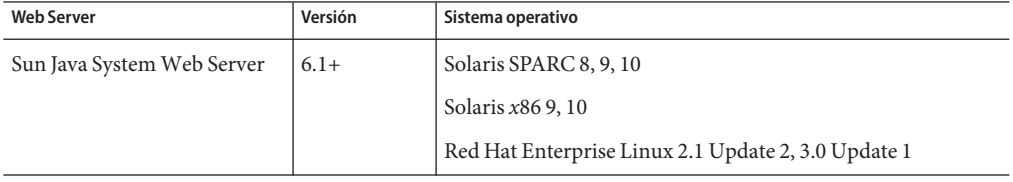

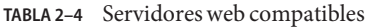

<span id="page-18-0"></span>

| <b>Web Server</b>           | Versión          | Sistema operativo                                   |
|-----------------------------|------------------|-----------------------------------------------------|
| Apache Web Server           | $1.3+, 1.4, 2.0$ | Solaris SPARC 9, 10                                 |
|                             |                  | Solaris $x8610$                                     |
|                             |                  | Red Hat Enterprise Linux 2.1 Update 2, 3.0 Update 1 |
| Microsoft IIS <sup>TM</sup> | $5.0+$           | Windows Server 2003                                 |
|                             |                  | Windows 2000 Advanced Server Service Pack 4+        |

**TABLA 2–4** Servidores web compatibles *(Continuación)*

La compatibilidad con plataformas adicionales (entre las que se incluyen Windows y HP-UX) estará disponible próximamente.

## **Exploradores**

Esta sección incluye una lista de los navegadores que son compatibles con Sun Java System Application Server 9.1.

#### **TABLA 2–5** Exploradores web compatibles

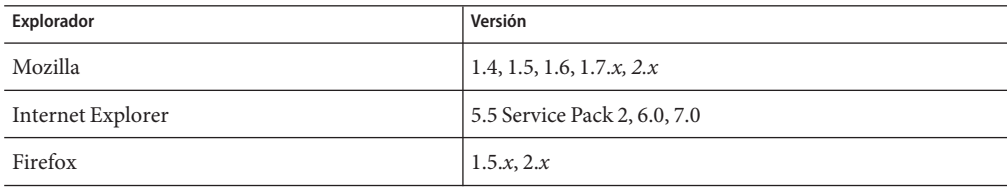

## **Requisitos de HADB y plataformas compatibles**

Además de los requisitos que aparecen en ["Requisitos de hardware y software" en la página 12,](#page-11-0) compruebe que su sistema cumpla los requisitos que se indican a continuación para ejecutar HADB.

- "Plataformas compatibles" en la página 19
- ["Requisitos del host del servidor de HADB" en la página 20](#page-19-0)
- ["Requisitos del host de administración de HADB" en la página 20](#page-19-0)
- ["Requisitos del host del cliente de HADB" en la página 20](#page-19-0)

**Nota –** HADB sólo incluye el perfil empresarial de Application Server 9.1. Puede descargar HADB en \*\*\*. Recuerde también que los componentes Java del sistema han sido creados con JDK 5 y probados en JDK 1.5.

## **Plataformas compatibles**

- **Solaris (SPARC)** Solaris 8 MU7, Solaris 9 MU7 y Solaris 10 RR.
- **Solaris (x86)** Solaris 9 MU7 y Solaris 10 RR.
- <span id="page-19-0"></span>■ **RedHat Enterprise Linux** - 2.1 U5 (sólo se admite el sistema de archivos ext2, no ext3), 3.0 U4 (se admiten ext2 y ext3. Las actualizaciones anteriores a U4 no se recomiendan debido al excesivo intercambio). Tenga en cuenta que HADB se ha probado en estas versiones de sistemas operativos sólo en el modo de 32 bits. Tenga en cuenta también que HADB no es compatible con RedHat Enterprise Linux 3.0 cuando se ejecuta en modo de 64 bits debido a un error en el sistema operativo (consulte el error 6249685 en el apartado ["Alta](#page-36-0) [disponibilidad" en la página 37](#page-36-0) para obtener más detalles acerca de las repercusiones en HADB).
- **Microsoft Windows** Microsoft Windows 2000 Advanced Server Service Pack 4 y Microsoft Windows 2003 Enterprise Edition. Tenga en cuenta que HADB no es compatible con ninguna de las próximas versiones de sistemas operativos de Microsoft Windows en el modo de 64 bits.

#### **Requisitos del host del servidor de HADB**

- **Memoria mínima**: 320 MB por nodo.
- **Cantidad mínima de espacio libre en disco**: 70 MB para binarios HADB por host. Además, se necesita espacio de disco para los dispositivos de datos; 512 MB para una instalación de prueba por cada nodo.
- **Memoria recomendada**: 512 MB por nodo.
- **Espacio libre en disco recomendado**: 70 MB para binarios HADB por host. Además, se necesita espacio de disco para los dispositivos de datos; 1200 MB para una instalación de prueba por cada nodo:

**Nota –** Asegúrese de que el almacenamiento en caché está desactivado en los dispositivos de almacenamiento de archivos de registro y datos HADB. La escritura en caché esta activada de forma predeterminada en algunas plataformas Solaris como, por ejemplo, Solaris *x*86.

#### **Requisitos del host de administración de HADB**

- **Memoria mínima**: 128 MB.
- **Cantidad mínima de espacio libre en disco**: 70 MB para binarios HADB por nodo.

**Requisitos del host del cliente de HADB**

- **Memoria mínima**: 120 MB.
- **Cantidad mínima de espacio libre en disco**: 20 MB

#### **Actualización de Sun Java System Application Server**

Consulte la *Sun Java System Application Server 9.1 Update 1 Upgrade and Migration Guide* para encontrar instrucciones detalladas sobre cómo actualizar su versión antigua de Application Server a la versión actual.

## <span id="page-20-0"></span>**Otros requisitos**

Los siguientes requisitos adicionales se deben cumplir para poder instalar el software de Sun Java System Application Server.

- **Espacio libre:** el directorio temporal debe tener un mínimo de 35 MB libres para la instalación de Sun Java System Application Server y 250 MB para la de SDK.
- **Uso del programa de desinstalación:** si necesita eliminar Application Server del sistema, es fundamental que utilice el programa de desinstalación que se incluye con el software. Si intenta utilizar cualquier otro método, surgirán problemas cuando intente reiniciar la misma versión o cuando desee instalar una versión nueva.
- **Puertos libres:** Debe disponer de 7 puertos libres. El programa de instalación detecta automáticamente los puertos e indica aquellos que no se están utilizando en ese momento para el dominio predeterminado. Por defecto, los puertos predeterminados desde el inicio son:
	- 8080 para HTTP, 8181 para HTTPS
	- 3700 para IIOP, 3820 para IIOP/SSL y 3920 para IIOP/SSL con Autenticación Mutua
	- 4848 (HTTP) para Administration Server
	- El puerto 8686 (RMI) para los clientes JMX

**Inicio de servidores previamente instalados**(UNIX): a menos que desee sustituir el servidor instalado con anterioridad, deberá iniciarlo antes de comenzar el proceso de instalación de Sun Java System Application Server 9.1. Esto permite que el programa de instalación detecte los puertos que están en uso y no los asigne para otros usos.

- **Sustitución de servidores previamente instalados**(UNIX) Consulte la *Sun Java System Application Server 9.1 Update 1 Upgrade and Migration Guide* para ver instrucciones detalladas sobre cómo actualizar la versión antigua de Application Server.
- **Cierre del servidor de seguridad** (Microsoft Windows): debe detener cualquier tipo de software de servidor de seguridad antes de instalar Sun Java System Application Server porque algunos servidores de seguridad desactivan todos los puertos de forma predeterminada. El programa de instalación debe determinar con precisión qué puertos están disponibles.

Si desea más información sobre la compatibilidad, consulte la *Sun Java System Application Server 9.1 Update 1 Upgrade and Migration Guide*.

## **API de la plataforma Java EE 5**

Sun Java System Application Server Edición Enterprise 9.1 es compatible con la plataforma Java EE 5. La siguiente tabla incluye una lista de las API mejoradas que incluye la plataforma Java EE 5.

## **TABLA 2–6** Cambios importantes en las API de la plataforma Java EE 5

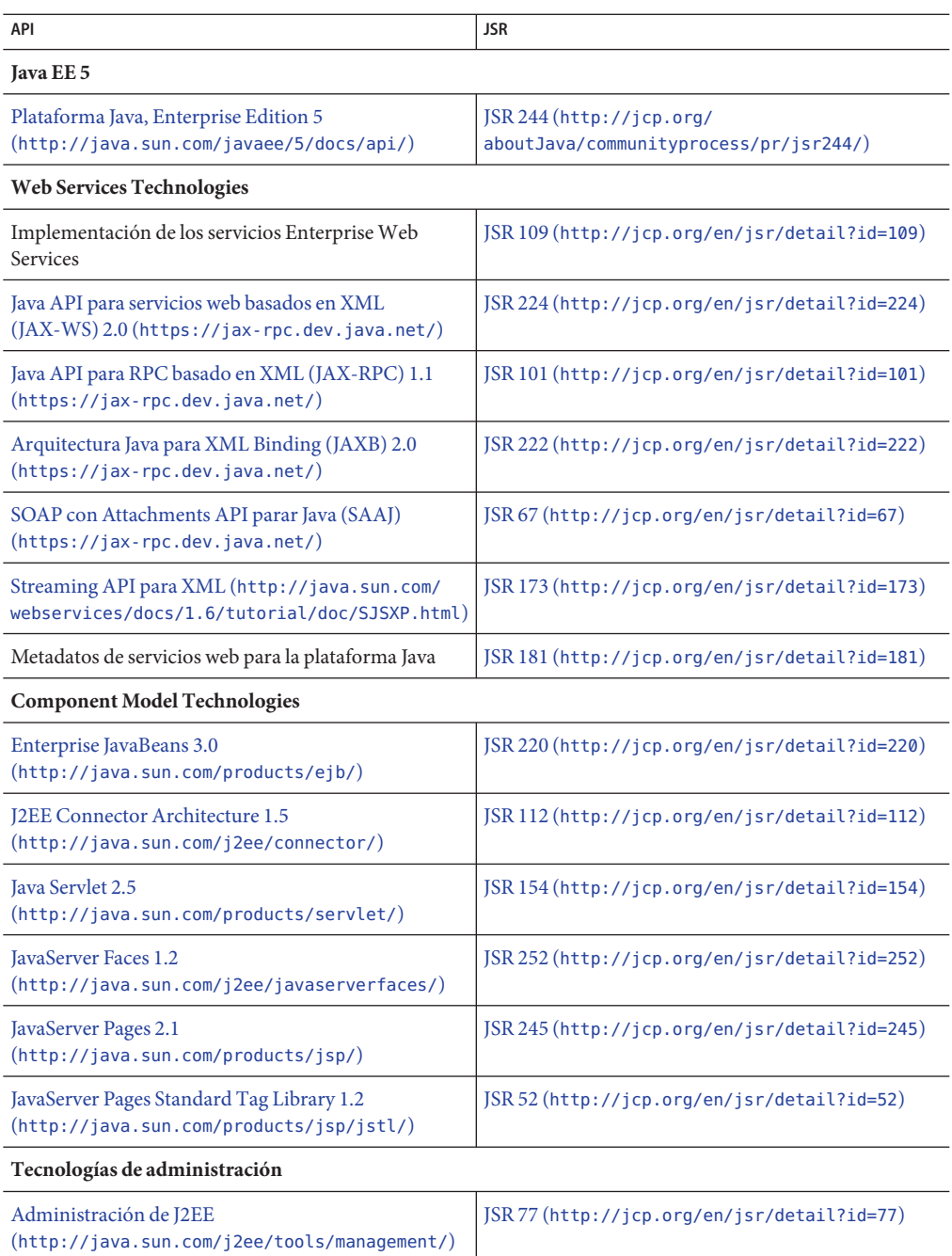

| API                                                                                                    | <b>JSR</b>                                                  |
|----------------------------------------------------------------------------------------------------|-------------------------------------------------------------|
| Implementación de aplicaciones J2EE<br>(http://java.sun.com/j2ee/tools/deployment/)                       | JSR 88 (http://jcp.org/en/jsr/detail?id=88)                 |
| Contrato de autorización de Java para contenedores<br>(http://java.sum.com/j2ee/javaacc/                  | JSR 115 (http://jcp.org/en/jsr/detail?id=115)               |
| Otras tecnologías de Java EE                                                                              |                                                             |
| Anotaciones comunes de la plataforma Java                                                                 | JSR 250 (http://jcp.org/en/jsr/detail?id=250)               |
| Java Transaction API (JTA)<br>(http://java.sum.com/products/jta/)                                         | JSR 907 (http://jcp.org/en/jsr/detail?id=907)               |
| JavaBeans Activation Framework (JAF) 1.1<br>(http://java.sun.com/<br>products/javabeans/glasgow/jaf.html) | JSR 925 (http://jcp.org/en/jsr/detail?id=925)               |
| JavaMail<br>(http://java.sun.com/products/javamail/)                                                      | JSR 919 (http://jcp.org/en/jsr/detail?id=919)               |
| Java Message Service API<br>(http://java.sum.com/products/jms/)                                           | <b>ISR 914</b><br>(http://www.jcp.org/en/jsr/detail?id=914) |
| Java Persistence API (http://java.sun.com/<br>j2ee/persistence/faq.html)                                  | <b>JSR 220</b><br>(http://www.jcp.org/en/jsr/detail?id=220) |

<span id="page-22-0"></span>**TABLA 2–6** Cambios importantes en las API de la plataforma Java EE 5 *(Continuación)*

## **Java EE 5 SDK**

Sun Java System Application Server 9.1 está disponible como parte del SDK de Java EE 5

Hay dos versiones del SDK de Java EE 5.

- Java Application Platform SDK (<http://java.sun.com/javaee/downloads/>)
- Java EE 5 SDK (<http://java.sun.com/javaee/downloads/index.jsp>)

También puede descargar estas versiones de SDK con JDK o con las herramientas de NetBeans **5.5.1**. Para más información, acceda a la página de descarga en <http://java.sun.com/javaee/downloads/index.jsp>.

**Nota –** Ni GlassFish V2 ni Application Server 9.1 *funcionan* con NetBeans 5.5 para desarrollar aplicaciones de Java EE. Para ello, es *necesario* utilizar NetBeans **5.5.1**.

## **Cambio a otra versión admitida de Java**

Sun Java System Application Server 9.1 requiere J2SE 5.0 o superior como JVM subyacente. Si desea cambiar de una versión de Java a otra, lleve a cabo los siguientes pasos generales. (Windows y Unix)

<span id="page-23-0"></span>**Nota –** No le recomendamos que cambie a una versión más antigua de Java después de crear un dominio con una Java VM más reciente. Si necesita cambiar su JVM a una versión más antigua, le recomendamos que lo haga dominio a dominio. El siguiente procedimiento describe cómo hacerlo.

## ▼ **Para cambiar a otra versión admitida de Java**

- **Descargue el Java SDK (no el JRE) que desee e instálelo en el sistema, si no lo ha hecho ya.** Puede descargar el Java SDK desde la web <http://java.sun.com/j2se>. **1**
- **Inicie el dominio cuyo JDK desea cambiar. 2**

as install/bin/asadmin start-domain domain name

**Inicie sesión en la consola de administración y cambie los atributos JVM de ese dominio. 3**

En concreto, es posible que desee cambiar la variable JAVA\_HOME de la página Ajustes JVM del dominio.

También puede utilizar el comando asadmin: as\_install/bin/asadmin set "server.java-config.java-home=Path-To-Java-Home"

## **Problemas de compatibilidad conocidos de Java ES 5**

Se han descubierto dos problemas de compatibilidad entre Application Server 9.1 y Java ES 5 (JES5).

- 1. El Registro de Servicio de JES5 no es compatible con Application Server 9.1 debido a que Application Server 9.1 incluye la versión JSF 1.2. El necesario actualizar el Registro de servicio a JES5u1 antes de actualizar Application Server a 9.1. Esta limitación está también recogida en la documentación del Registro de servicio.
- 2. JES5 Portal Server no es compatible con Application Server 9.1 debido a que Application Server 9.1 incluye la versión JSF 1.2. El necesario actualizar el Portal Server a JES5u1 antes de actualizar 9.1 a 9.1.

En una configuración Java ES 5 que tenga Portal Server en Application Server 8.2, si actualizamos Application Server 8.2 a 9.1 Portal Server quedaría inutilizable. Application Server 9.1 utiliza JSF 1.2, pero el puente JSF-Portlet de la versión 5 de Portal Server no admite JSF 1.2. En Solaris y Linux, es necesario actualizar Portal Server a JavaES5 Update 1. En Windows, no actualice Application Server a 9.1 si desea continuar utilizando la versión 5 de Portal Server, ya que éste no es compatible con Java ES 5 Update 1 en Windows.

## <span id="page-24-0"></span>**Utilización del centro de actualizaciones de Application Server**

El Centro de actualizaciones de Application Server 9.1 proporciona actualizaciones automatizadas de Application Server y facilita el acceso a otros componentes.

Cuando el centro de actualizaciones está activado, realiza una actualización automatizada del software. Durante el proceso de actualización automatizado, el centro de actualizaciones recoge los siguientes datos y los transmite a Sun Microsystems (o a su proveedor de servicios):

- ID de instalación único (GUID)
- Direcci\'f3n IP
- Información sobre el sistema operativo (nombre, versión, arquitectura, configuración local)
- Versión JDK
- Información sobre la descarga del módulo (nombre del módulo, tiempo, estado, tiempo de descarga, número de bytes descargado)

No se hace ningún seguimiento de la información personal identificable. La información personal identificable no está asociada a ningún otro dato ni se utiliza para la elaboración de informes.

## ▼ **Para utilizar el centro de actualizaciones**

Para garantizar que usted realmente desea que se realicen las actualizaciones automáticas, el centro de actualizaciones está deshabilitado por defecto. Si desea habilitar el centro de actualizaciones para que realice comprobaciones periódicas y actualizaciones automatizadas:

- **Inicie el Centro de actualizaciones. 1**
	- En Unix: <installdir>/updatecenter/bin/updatetool
	- En Windows: <installdir>\updatecenter\bin\updatetool.bat
- **Seleccione la ficha Preferencias. 2**
- **En la ventana Actualizaciones programadas, cambie el valor del cuadro desplegable "Comprobar actualizaciones" de Nunca (Manual) al valor que desee. Por ejemplo, elija si desea que se realicen una vez al día o una vez a la semana. 3**
- **Especifique el día de la semana y la hora en la que se efectuará la actualización. 4**
- **Pulse el botón Guardar para confirmar los cambios. 5**

El Centro de actualizaciones comprobará automáticamente si hay actualizaciones de Glassfish o de los componentes de Application Server según el programa especificado. Cuando haya una actualización disponible, se iniciará el Centro de actualizaciones y le informará del componente disponible para actualizar.

## <span id="page-25-0"></span>**Más sobre la integraciónWSIT**

Para más información sobre el estado de WSIT, consulte la página [Notas del estado WSIT](https://wsit.dev.java.net/source/browse/*checkout*/wsit/wsit/status-notes-1-0-FCS.html) ([https://wsit.dev.java.net/](https://wsit.dev.java.net/source/browse/*checkout*/wsit/wsit/status-notes-1-0-FCS.html) [source/browse/\\*checkout\\*/wsit/wsit/status-notes-1-0-FCS.html](https://wsit.dev.java.net/source/browse/*checkout*/wsit/wsit/status-notes-1-0-FCS.html)). Consulte también *The WSIT Tutorial* para más información sobre cómo utilizar WSIT con Application Server.

## Limitaciones y problemas conocidos

Esta capítulo describe los problemas conocidos y las correspondientes soluciones temporales del software Sun Java System Application Server 9.1. Si no se especifica una plataforma concreta para un problema, significa que éste se aplica a todas las plataformas. Esta información está organizada en las siguientes secciones:

■ "Administración" en la página 27

**CAPÍTULO 3** 3

- ["Apache y el complemento del equilibrador de carga" en la página 33](#page-32-0)
- ["Cliente de la aplicación" en la página 34](#page-33-0)
- ["Controladores JDBC de Sun integrados" en la página 35](#page-34-0)
- ["Documentación" en la página 37](#page-36-0)
- ["Alta disponibilidad" en la página 37](#page-36-0)
- ["Instalación" en la página 46](#page-45-0)
- ["Tutorial de Java EE" en la página 49](#page-48-0)
- ["Persistencia Java" en la página 50](#page-49-0)
- ["Gestión del ciclo de vida" en la página 51](#page-50-0)
- ["Registros" en la página 52](#page-51-0)
- ["Message Queue" en la página 53](#page-52-0)
- ["Supervisión" en la página 54](#page-53-0)
- ["Ejemplos" en la página 55](#page-54-0)
- ["Seguridad" en la página 57](#page-56-0)
- ["Utilidad de actualización" en la página 58](#page-57-0)
- ["Contenedor web" en la página 64](#page-63-0)
- ["Web Server" en la página 68](#page-67-0)
- ["Servicios web" en la página 68](#page-67-0)

## **Administración**

Este apartado describe problemas conocidos relacionados con la administración, junto con las soluciones pertinentes.

## **La secuencia de comandos** package-appclient **no funciona si** domain1 **no está presente (6171458)**

### **Descripción**

De forma predeterminada, hay un valor codificado en \$INSTALL/lib/package-appclient.xml para la variable AS\_ACC\_CONFIG de domain1 a la que señala asenv.conf. Si domain1 se elimina y se crea un nuevo dominio, la variable AS ACC CONFIG no se actualiza con el nombre del dominio nuevo, lo que provoca que falle la secuencia de comandos package-appclient.

#### **Solución**

Lleve a cabo una de las siguientes acciones:

- 1. Deje intacto domain1 y cree los demás dominios en torno a él.
- 2. Elimine domain1 y sustituya el valor codificado de domain1 en \$INSTALL/lib/package-appclient.xml con el nuevo nombre de dominio.

Deberá llevar a cabo este procedimiento cada vez que cree un dominio nuevo si domain1 no está presente.

## **No es posible restaurar la copia de seguridad del dominio con otro nombre (6196993)**

#### **Descripción**

No es posible duplicar un dominio en la misma instalación de Application Server utilizando los comandos backup-domain y restore-domain porque el dominio no puede restaurarse con un nombre distinto del original, aunque el comando asadmin restore-domain ofrezca la opción de cambiar el nombre del dominio. Parece que el cambio de nombre del dominio del que se ha hecho una copia de seguridad es correcto, pero al intentar iniciar el dominio en cuestión se producen errores porque las entradas de la configuración del dominio no se han cambiado, startserv y stopserv usan el nombre del dominio original para definir las rutas.

## **Solución**

El nombre de dominio utilizado para restore-domain debe ser el mismo que se usó para el comando original backup-domain. Los comandos backup-domain y restore-domain sólo funcionan en Application Server 8.1 para hacer copias de seguridad y restaurar el mismo dominio en la misma máquina.

## **No es posible iniciar Application Server con JMX Agent adicional (6200011)**

## **Descripción**

J2SE 1.4.x, 5.0 y las versiones posteriores se pueden configurar en Application Server. Una función integral de la plataforma J2SE 5.0 es la capacidad para iniciar un agente JMX. Esta función se activa definiendo explícitamente propiedades de sistema al iniciar el servidor.

Entre los valores de ejemplo se incluyen:

```
name="com.sun.management.jmxremote" value="true"
name="com.sun.management.jmxremote.port" value="9999"
name="com.sun.management.jmxremote.authenticate" value="false"
name="com.sun.management.jmxremote.ssl" value="false"
```
Después de configurar las propiedades JMX e iniciar el servidor, un nuevo servidor jmx-connector se inicia en la máquina virtual de Application Server. Un efecto colateral no deseable es que las funciones de administración se ven afectadas negativamente y la consola de administración de Application Server y la interfaz de línea de comandos pueden generar resultados inesperados. El problema es que hay algunos conflictos entre la construcción en jmx-connector y el nuevo servidor de jmx-connector.

#### **Solución**

Si utiliza jconsole (o cualquier otro cliente compatible con JMX), puede reutilizar el servidor estándar JMX Connector Server que se ejecuta al iniciar Application Server.

Al iniciar el servidor, se muestra una línea parecida a la que aparece más abajo en el registro del servidor. Puede conectarse a la dirección URL de JMXService especificada ahí y realizar las mismas operaciones de configuración y administración después de que se proporcionen correctamente las credenciales, por ejemplo:

[#|2004-11-24T17:49:08.203-0800|INFO|sun-appserver-ee8.1| javax.enterprise.system.tools.admin| ThreadID=10; |ADM1501: Here is the JMXServiceURL for the JMXConnectorServer: [service:jmx:rmi:///jndi/rmi://hostname:8686/management/ rmi-jmx-connector]. This is where the remote administrative clients should connect using the JSR 160 JMX Connectors.|#]

Para más información, consulte la *Sun Java System Application Server 9.1 Administration Guide*.

## **En UNIX, los permisos de ejecución excesivamente restrictivos en Application Server inician y detienen las secuencias de comando (6206176)**

#### **Descripción**

Si ejecuta el comando asadmin restore-domain cuando haya iniciado una sesión como usuario "A", las secuencias de comandos se finalizarán con permisos 744 (rwxr--r-- ). Si, posteriormente, intenta iniciar o detener un dominio utilizando el usuario "B"(incluso aunque "B" sea root), se producirá un error, ya que las secuencias de comandos sólo podrán ser ejecutadas por el usuario "A".

## **Solución**

Cambie los permisos de las secuencias de comandos:

chmod 755 *appserv*/domains/*domain-name*/bin/\*

## **El archivo de configuración del equilibrador de la carga no se crea con la URL de punto final de ningún servicio web (6236544, 6275436)**

### **Descripción**

Al configurar el equilibrador de carga con una aplicación que tenga un módulo EJB que exporte una URL de servicio web, la raíz del contexto para el nuevo servicio web no se encuentra en el archivo loadbalancer.xml resultante.

### **Solución**

1. Edite el archivo loadbalancer.xml para agregar los módulos web que falten de la siguiente forma:

```
<web-module context-root="context-root-name"
disable-timeout-in-minutes="30" enabled="true"/>
```
2. Sustituya el valor de *context-root-name* con el nombre root del contexto del servicio web que se expuso como EJB.

## **Al reiniciar Application Server con** sun-appserv-admin **se produce un error de** LoginException **(6288893)**

#### **Solución**

- 1. Cambie el nombre de la secuencia de comandos *<as\_install>* /bin/asant existente por asant.bak.
- 2. Copie el archivo asant.template ubicado en <as\_install>/lib/install/templates/ee (para la versión SE/EE version) en el directorio *<as\_install>*/bin/ y cambie el nombre del archivo asant.
- 3. Edite la secuencia de comandos *<as\_install>* /bin/asant que acaba de copiar sustituyendo el token %CONFIG\_HOME% por *<as\_install>*/config.
- 4. Si se ha efectuado algún cambio manual en el archivo asant.bak original, combínelo con la nueva secuencia de comandos asant.

## **El archivo** .asadmintruststore **no está descrito en la documentación de Application Server (6315957)**

#### **Descripción**

El archivo .asadmintruststore no se describe en la documentación de Application Server. Si el archivo no se encuentra en el directorio home del administrador del servidor, es posible que se produzcan errores graves al actualizar determinadas aplicaciones alojadas en el servidor.

## **Solución**

■ Si el posible, el usuario que instaló el servidor debería ejecutar el comando asadmin start-domain domain1.

- Si, por el contrario, no es posible, .asadmintruststore debería moverse o copiarse del directorio home del usuario que ha efectuado la instalación al directorio home del usuario que está ejecutando el servidor.
- Tenga en cuenta que si se mueve (no se copia) el archivo del directorio home del usuario de instalación al directorio home del usuario de ejecución, es posible que se produzcan problemas con la actualización de la aplicación, como se describe en los errores 6309079, 6310428 y 6312869, ya que el usuario de instalación/actualización (normalmente root en Java ES) ya no dispondrá del archivo .asadminstruststore en su directorio principal.

## **Las instancias con clúster no se inician debido al tiempo de espera existente al acceder al agente de JMS (6523663)**

## **Descripción**

El modo de integración predeterminado de MQ para una Application Server instancia de clúster es LOCAL. Cuando se instala Application Server en una ubicación (PATH) larga (es decir "not short"), imqbrokerscv.exe se bloquea al iniciarse la instancia del clúster. El problema reside en la asignación de memoria de imqbrokersvc.

#### **Solución**

El tipo de servicio de JMS para la instancia del clúster debe cambiarse del predeterminado LOCAL a REMOTE. En esta configuración, todas las instancias apuntan al agente DAS. Siga las instrucciones de más abajo para configurar un clúster en el modo REMOTE.

**Nota –** Al utilizar el modo REMOTE, todas las instancias usan un agente (DAS) y por ello, no se crea ningún clúster de agente cuando se inicia el clúster de Application Server. Para más información, consulte "Auto-clustering" en la Sección 4.1, División iii del archivo de una página: [http://www.glassfishwiki.org/](http://www.glassfishwiki.org/gfwiki/attach/OnePagersOrFunctionalSpecs/as-mq-integration-gfv2.txt)

[gfwiki/attach/OnePagersOrFunctionalSpecs/as-mq-integration-gfv2.txt](http://www.glassfishwiki.org/gfwiki/attach/OnePagersOrFunctionalSpecs/as-mq-integration-gfv2.txt). Las funciones antes mencionadas no estarán disponibles

## **Utilización de la línea de comandos**

**Antes de empezar** Modifique el puerto y el archivo de la contraseña según su entorno. Tenga en cuenta que en las instrucciones de abajo, el nombre del clúster es racluster, el puerto de administración DAS es 5858, y el puerto JMS de DAS es 7676 .

**Cambie el tipo de JMS a** REMOTE **para modificar la configuración del clúster. 1**

```
$AS91_HOME/bin/asadmin.bat set --port 5858 --user admin --passwordfile \
$AS91_HOME/bin/password_file racluster.jms-service.type=REMOTE
```
## **Cree un host JMS que corresponda con el host JMS de DAS. 2**

\$AS91\_HOME/bin/asadmin.bat create-jms-host --port 5858 --user admin --passwordfile \ \$AS91\_HOME/bin/password\_file --target racluster --mqhost localhost --mqport 7676 \ --mquser admin --mqpassword admin dashost

**Cambie el host JMS predeterminado al host DAS JMS que creó en el paso anterior. 3**

\$AS91\_HOME/bin/asadmin.bat set --port 5858 --user admin --passwordfile \ \$AS91\_HOME/bin/password\_file racluster.jms-service.default-jms-host=dashost

## ▼ **Utilización de la Interfaz de usuario de administración (Admin GUI)**

- **Vaya a Configuraciones->***nombre\_de\_clúster***-config->Java Message Service->JMS Hosts. 1**
- **Haga clic en** Nuevo **para crear un host JMS nuevo y asígnele el nombre** dashost**. 2**
- **Introduzca los ajustes de configuración correspondientes al servicio de JMS para el DAS; los valores predeterminados son los siguientes: 3**
	- Nombre del sistema: localhost
	- Puerto: 7676
	- $\blacksquare$  Usuario admin.: admin
	- Contraseña: admin

Modifique estos ajustes del servicio DAS JMS de la forma apropiada.

- **Regrese hasta la ficha Java Message Service y cambie el tipo de servicio JMS a** REMOTE **(el predeterminado es** LOCAL**). 4**
- **Elija** dashost **de la lista desplegable** default-jms-host **. 5**
- **Guarde los cambios e inicie después el agente de nodo o el clúster. 6**

**No puede mostrarse el gráfico jmaki en los navegadores Netscape 8.1.3, Mozilla 1.7 y Safari 2.0.4 (6543014)**

#### **Descripción**

Al intentar mostrar un gráfico de la página "Control de las estadísticas de registro" con navegadores no admitidos, puede producirse el siguiente error:

```
Error loading jmaki.widgets.jmaki.charting.line.Widget : id=form1:jmaki_chart11
Script: http://easqelx5.red.iplanet.com:4848/resources/jmaki/charting/ \
line/component.js (line:5437).
Message: area.initialize is not a function
```
<span id="page-32-0"></span>Utilice alguno de los navegadores admitidos. Consulte ["Exploradores" en la página 19](#page-18-0) para ver una lista de los navegadores admitidos por Application Server 9.1.

## **Se producen cambios en los puertos predeterminados con cada versión importante de AS (6566481)**

### **Descripción**

El puerto administrativo predeterminado ha cambiado en las principales tres versiones anteriores de Application Server. En concreto, los puertos administrativos predeterminados en 7.*x*, 8. *x* y 9.*x* son los siguientes:

- AS 7*x*: 4848
- AS 8.*x*: 4849
- AS 9.*x*: 4848

#### **Solución**

No se trata de un fallo, pero es necesario tenerlo en cuenta. El puerto administrativo predeterminado sólo es una recomendación. Se prevé que las futuras versiones de Application Server conservarán el puerto 4848.

## **Apache y el complemento del equilibrador de carga**

En este apartado se describen los problemas conocidos relacionados con el complemento del equilibrador de carga y Apache Web Server, y las soluciones pertinentes.

## **La Guía de administración de la alta disponibilidad contiene instrucciones incorrectas sobre cómo utilizar** openssl **con Apache (6306784)**

Cuando compile y cree openssl, ejecute los siguientes comandos:

cd openssl-0.9.7e

config

make

Además, para Apache 1.3, el nombre del directorio del origen mod\_ssl variará en función de la versión de Apache que se use. Por ejemplo, para Apache 1.3.33, el nombre es mod\_ssl-2.8.22-1.3.33.

## **La Guía de administración de la alta disponibilidad no contiene instrucciones sobre cómo utilizar un certificado para Apache 2.0 (6307976)**

Para ejecutar la seguridad de Apache, debe usar un certificado. Para conocer cómo se obtiene un certificado de una entidad emisora de certificados, consulte la información sobre los certificados que figura en [modssl FAQ](http://www.modssl.org/docs/2.8/ssl_faq.html#ToC24) ([http://www.modssl.org/docs/2.8/ssl\\_faq.html#ToC24](http://www.modssl.org/docs/2.8/ssl_faq.html#ToC24)).

#### <span id="page-33-0"></span>**Es necesario iniciar ApacheWeb Server como raíz (6308021)**

En Solaris, si Application Server se instaló como root, deberá usar Apache Web Server también como root. Las instalaciones de Java Enterprise System se realizan como root. En Apache 2.0, después de iniciarse como root, Apache cambia y se ejecuta como el usuario que se especifique. Especifique ese usuario en el archivo /conf/httpd.conf. Para realizar un inicio como root en varios sistemas, debe editar el archivo httpd.conf para especificar el grupo correcto. Sustituya la línea:

Group #-1

por

Group nobody

Encontrará más información sobre el uso de user/group en el archivo httpd.conf.

## **Cliente de la aplicación**

Este apartado describe problemas conocidos relacionados con los clientes de la aplicación, junto con las soluciones pertinentes.

## **El JAR de biblioteca empaquetado en el Archivo de Application Client sobrescribe el archivo MANIFEST (6193556)**

#### **Descripción**

Si cuenta con un archivo JAR de nivel superior en el cliente JAR (en este caso, reporter.jar), cuando implemente el cliente JAR, el archivo MANIFEST para dicho JAR sobrescribirá el archivo MANIFEST para el cliente JAR.

#### **Solución**

Ninguna por ahora.

**ACC siempre intenta conectar con** localhost:3700 **(6527987)**

#### **Descripción**

El cliente de la aplicación siempre intenta conectar con localhost:3700. El problema es que es necesario leer varias propiedades del sistema antes de que pueda invocarse el código del cliente.

#### **Solución**

Cambie las siguientes propiedades del sistema (-Den su JAVA\_CMD). Pero *no* lo haga en su código de appclient:

org.omg.CORBA.ORBInitialHost = server instance host org.omg.CORBA.ORBInitialPort = server\_instance\_port

#### <span id="page-34-0"></span>**No es posible iniciar el dominio, falta** sunpkcs11.jar **(6571044)**

#### **Descripción**

Al ejecutarse en Linux de 64–bits, se produce la siguiente excepción al iniciar el dominio. El problema es que falta sunpkcs11.jar en jdk1.5.0 11/jre/lib/ext/.

#### **Solución**

Se sabe que se trata de un error de JDK con Linux de 64–bits, pero que se solucionará en JDK 1.5.0\_13.

ASQuickStartup **interrumpe** SocketChannel.keyFor()**, devolviendo un valor nulo en lugar de** SelectionKey **(Issue Tracker 3027)**

#### **Descripción**

Cuando un SocketChannel se registra en varios selectores, haciendo socketChannel.keyFor(lastRegisteredSelector) devuelve un valor nulo en lugar de SelectionKey.

#### **Solución**

Esto está relacionado con el error de JDK 6562829, y se espera esté solucionado en la versión 6.0 U3. Se ha incluido una solución temporal en Application Server 9.1, que desenvuelve el selector antes de que se invoque el API keyFor. Gracias a esta solución, keyFor podrá hacer su trabajo hasta que se solucione el error de JDK.

## **Controladores JDBC de Sun integrados**

Este apartado describe problemas conocidos relacionados con los controladores JDBC de Sun, junto con las soluciones pertinentes.

**Errores de** PreparedStatement **(6170432)**

#### **Descripción 1**

Si una aplicación genera más de 3000 objetos PreparedStatement en una transacción, puede producirse el siguiente error en DB2:

[sunm][DB2 JDBC Driver] No more available statements.. Please recreate your package with a larger dynamicSections value.

#### **Solución 1**

Agregue las siguientes propiedades a la definición del conjunto de conexiones para que el controlador vuelva a vincular los paquetes DB2 con un valor mayor de secciones dinámicas:

createDefaultPackage=true replacePackage=true dynamicSections=1000

Consulte la *Sun Java System Application Server 9.1 Administration Guide* para obtener más detalles sobre cómo configurar los conjuntos de conexiones.

### **Descripción 2**

En relación con el error de PrepardStatement mencionado anteriormente, otro mensaje de error que se puede mostrar es:

[sunm][DB2 JDBC Driver][DB2]Virtual storage or database resource is not available.

## **Solución 2**

Aumente el parámetro de configuración *APPLHEAPSZ* del servidor DB2 Un valor adecuado es 4096.

## **Descripción 3**

Nivel de aislamiento TRANSACTION\_SERIALIZABLE. Si una aplicación utiliza un nivel de aislamiento TRANSACTION\_SERIALIZABLE y emplea uno de los parámetros sugeridos anteriormente, es posible que se bloquee cuando intente obtener la conexión.

## **Solución 3**

Para definir el nivel deseado de aislamiento para una conexión, el conjunto de conexiones correspondiente debe crearse en el mismo nivel de aislamiento. Consulte la *Sun Java System Application Server 9.1 Administration Guide* para ver las instrucciones.

**Java DB no se inicia después del reinicio de la máquina o cuando se abre Application Server (6515124)**

## **Descripción**

La base de datos incluida en Java DB no se reinicia automáticamente después del reinicio de un host o de la zona de Solaris, o del inicio de Application Server. Esto no es realmente un fallo, es el comportamiento que se espera de las aplicaciones"incluidas"(bundled)o de otro fabricante. El problema es que Java DB debe iniciarse antes que la instancia de Application Server.

#### **Solución**

Después de reiniciar la máquina del host o la zona Solaris, asegúrese de iniciar Java DB *antes* de iniciar Application Server; por ejemplo:

#### /opt/SUNWappserver/appserver/bin/asadmin start-database

Consulte "Herramientas de Application Server Administration" en la "Guía de inicio rápido de Sun Java System Application Server 9.1 en la "Guía de inicio rápido de Sun Java System Application Server 9.1" para conseguir más información sobre las opciones del comando asadmin.

## <span id="page-36-0"></span>**Documentación**

Este apartado describe problemas conocidos relacionados con la documentación, junto con las soluciones pertinentes.

## **Incoherencias en Javadoc (varios ID)**

Falta Javadoc o es incorrecto para varios métodos e interfaces AMX:

- Los métodos Getter para las estadísticas NumConnAcquired y NumConnReleased no están incluidos en ConnectorConnectionPoolStats y AltJDBCConnectionPoolStats. Dichos métodos se agregarán en una próxima versión con los nombres getNumConnAcquired() y getNumConnReleased().
- Si intenta ejecutar los siguientes métodos en EJBCacheStats, se desencadenará una excepción: getPassivationSuccesses(), getExpiredSessionsRemoved(), getPassivationErrors()y getPassivations(). Este error se solucionará en una futura versión.
- AMX MBeans necesitan varios segundos después de que se inicie el servidor para registrarse y estar disponibles para su uso. En una versión futura será posible determinar si los AMX MBeans están totalmente cargados.
- La constante XTypes . CONNNECTOR CONNECTION POOL MONITOR está mal escrito ("NNN"). Este error se solucionará en una futura versión.

**El ANT incluido produce el error** java.lang.NoClassDefFoundError **(6265624)**

## **Descripción**

La siguiente excepción se desencadena en un subproceso "principal" java.lang.NoClassDefFoundError: org/apache/tools/ant/launch/Launcher.

## **Solución**

No se recomienda el uso del ANT integrado para cuestiones externas a Application Server.

## **Alta disponibilidad**

En este apartado se describen los problemas conocidos relacionados con la base de datos de alta disponibilidad (HADB) y las soluciones asociadas.

## **Configuración HADB con redes dobles (sin ID)**

La configuración de HADB con redes dobles en dos subredes funciona correctamente en Solaris SPARC. Sin embargo, debido a problemas en el sistema operativo o a los controladores de red en algunas plataformas de hardware, se ha observado que las plataformas Linux y Solaris x86 no siempre gestionan correctamente las redes dobles. Esto provoca los siguientes problemas con HADB:

- En Linux, algunos de los procesos de HADB se bloquean al enviar mensajes. Esto hace que el nodo de HADB se reinicie y se produzcan particiones en la red.
- En Solaris x86, pueden surgir algunos problemas después de un fallo de red que impidan cambiar a otras interfaces de red. Esto no sucede siempre, por lo que sigue siendo mejor tener dos redes que una sola. Estos problemas se han resuelto parcialmente en Solaris 10.
- No se admite el truncamiento.
- HADB no admite el uso de redes dobles en Windows 2003 (ID 5103186).

## **Falla la creación de la base de datos HADB (sin ID)**

## **Descripción**

La creación de una base de datos nueva puede fallar con el siguiente error, que indica que hay muy pocos segmentos de memoria compartida disponibles:

HADB-E-21054: System resource is unavailable: HADB-S-05512: Attaching shared memory segment with key "xxxxx" failed, OS status=24 OS error message: Too many open files.

## **Solución**

Compruebe que la memoria compartida esté configurada y que la configuración esté funcionando. En concreto, en Solaris 8, consulte el /etc/system, y compruebe que el valor de la variable shmsys:shminfo\_shmseg sea, como mínimo, 6 veces el número de nodos por host.

hadbm set **no comprueba la disponibilidad de los recursos (el espacio en disco y la memoria) (5091280)**

## **Descripción**

Al aumentar el tamaño de la memoria búfer o de los dispositivos usando hadbm set,, el sistema de administración comprueba la disponibilidad de los recursos cuando se crean bases de datos o se agregan nodos, pero no comprueba si hay recursos suficientes cuando se cambia el tamaño de la memoria búfer principal o del dispositivo.

## **Solución**

Compruebe si hay espacio de disco o de memoria suficiente en todos los hosts antes de aumentar los atributos de configuración devicesize o buffersize.

## **No se admiten rutas heterogéneas para** packagepath **(5091349)**

## **Descripción**

No se puede registrar el mismo paquete de software con el mismo nombre en ubicaciones distintas y en hosts diferentes, por ejemplo:

```
hadbm registerpackage test --packagepath=/var/install1 --hosts europa11
Package successfully registered.
hadbm registerpackage test --packagepath=/var/install2 --hosts europa12
hadbm:Error 22171: A software package has already been registered with
the package name test.
```
HADB no admite rutas heterogéneas en los nodos de un clúster de base de datos. Asegúrese de que el directorio de instalación de HADB (--packagepath) sea el mismo para todos los hosts.

createdomain **puede fallar (6173886, 6253132)**

#### **Descripción**

Si el agente de administración se está ejecutando en un host con varias interfaces de red, es posible que el comando createdomain presente errores si no están todas las interfaces de red en la misma subred:

hadbm:Error 22020: The management agents could not establish a domain, please check that the hosts can communicate with UDP multicast.

Los agentes de administración, a menos que estén configurados de otra forma, usarán la "primera"interfaz para difusiones UDP (se entiende como "primera"interfaz el resultado de java.net.NetworkInterface.getNetworkInterfaces() ).

## **Solución**

La mejor solución es indicarle al agente de administración qué subred debe utilizar (defina ma.server.mainternal.interfaces en el archivo de configuración, por ejemplo, ma.server.mainternal.interfaces=10.11.100.0). Otra opción es configurar el enrutador entre las subredes para que dirija los paquetes de difusión (el agente de administración utiliza la dirección de difusión 228.8.8.8).

Antes de volver a intentarlo con una configuración nueva de los agentes de administración, puede que deba limpiar el repositorio del agente de administración. Detenga todos los agentes del dominio, y elimine todos los archivos y directorios del directorio del repositorio (se identifican mediante repository.dr.path en el archivo de configuración del agente de administración). Esta acción debe realizarse en todos los hosts antes de reiniciar los agentes con un nuevo archivo de configuración.

## **Pueden producirse fallos o bloqueos al iniciarse, detenerse o reconfigurarse HADB (6230792, 6230415)**

#### **Descripción**

En Solaris 10 Opteron, el inicio, la detención o la reconfiguración de HADB usando el comando hadbm pueden fallar o generar bloqueos con alguno de los siguientes errores:

hadbm:Error 22009: The command issued had no progress in the last 300 seconds. HADB-E-21070: The operation did not complete within the time limit, but has not been cancelled and may complete at a later time.

Esto puede suceder si hay incoherencias al leer o escribir en un archivo (nomandevice) que esté utilizando el proceso clu\_noman\_srv. Este problema se puede detectar buscando los siguientes mensajes en los archivos del historial de HADB:

```
n:3 NSUP INF 2005-02-11 18:00:33.844 p:731 Child process noman3 733
does not respond.
n:3 NSUP INF 2005-02-11 18:00:33.844 p:731 Have not heard from it in
104.537454 sec.
n:3 NSUP INF 2005-02-11 18:00:33.844 p:731 Child process noman3 733
did not start.
```
#### **Solución**

La siguiente solución no se ha probado, puesto que no se ha reproducido el problema manualmente. Sin embargo, la ejecución de este comando para el nodo afectado debería resolver el problema.

hadbm restartnode --level=clear *nodeno dbname*

Tenga en cuenta que se reiniciarán todos los dispositivos del nodo. También es posible que haya que detener el nodo antes de reiniciarlo.

#### **El agente de administración termina con la excepción** "IPV6\_MULTICAST\_IF failed"**(6232140)**

#### **Descripción**

Cuando se inicia en un host que ejecuta Solaris 8 con varias tarjetas NIC instaladas, si hay una mezcla de tarjetas con IPv6 e IPv4 habilitados, el agente de administración puede terminar con la excepción "IPV6\_MULTICAST\_IF failed."."

#### **Solución**

Defina la variable de entorno JAVA\_OPTIONS en -Djava.net.preferIPv4Stack=true como, por ejemplo:

export JAVA OPTIONS="-Djava.net.preferIPv4Stack=true"

De lo contrario, use Solaris 9 o una versión posterior que no esté afectada por este problema.

## clu\_trans\_srv **no puede interrumpirse (6249685)**

## **Descripción**

Hay un error en la versión de 64 bits de Red Hat Enterprise Linux 3.0 que hace que el proceso clu\_trans\_srv termine en modo sin interrupción cuando se realiza una E/S asíncrona. Esto significa que kill -9 no funciona y el sistema operativo debe reiniciarse.

## **Solución**

Use una versión de 32 bits de Red Hat Enterprise Linux 3.0.

## hadbm **no admite contraseñas con letras mayúsculas (6262824)**

## **Descripción**

Las letras mayúsculas en las contraseñas se convierten en minúsculas cuando la contraseña se almacena en hadb.

## **Solución**

No use contraseñas que contengan letras mayúsculas.

## **Al pasar de la versión HADB 4.4.2.5 más moderna a la 4.4.1.7 más antigua, se producen distintos códigos de error en ma (6265419)**

## **Descripción**

Al retroceder en las versiones, el agente de administración puede fallar con distintos códigos de error.

## **Solución**

Es posible retroceder en la versión de la base de datos de HADB, sin embargo, el agente de administración no podrá retroceder en su versión si se han hecho cambios en los objetos del repositorio. Después de retroceder en la versión, deberá usar el agente de administración de la última versión de HADB.

## **Instalación y eliminación de la preservación** symlink **(6271063)**

## **Descripción**

Con respecto a la instalación o eliminación del paquete de HADB (Solaris: SUNWhadbc, Linux: sun-hadb-c) versión <m.n.u-p>, el symlink /opt/SUNWhadb/<m> no se modifica una vez creado. En consecuencia, es posible que exista un symlink huérfano.

## **Solución**

Elimine el symlink antes de la instalación o después de la desinstalación, a menos que esté en uso.

#### **Los agentes de administración de las zonas globales y locales pueden interferir (6273681)**

#### **Descripción**

En Solaris 10, al detener el agente de administración usando la secuencia de comandos ma-initd en una zona global, se detiene también el agente de administración en la zona local.

#### **Solución**

No instale el agente de administración en la zona global y la local.

## hadbm/ma **debería presentar un mensaje de error mejor cuando el objeto de una sesión haya expirado y se haya borrado de MA (6275103)**

#### **Descripción**

En ocasiones, un problema de contención de recursos en el servidor puede hacer que un cliente de administración se desconecte. Al volverse a conectar, se puede mostrar un mensaje de error algo confuso "hadbm:Error 22184: A password is required to connect to the management agent".

#### **Solución**

En ocasiones, un problema de contención de recursos en el servidor puede hacer que un cliente de administración se desconecte. Al volverse a conectar, se puede mostrar un mensaje de error algo confuso "hadbm:Error 22184: A password is required to connect to the management agent".

Compruebe si hay algún problema con los recursos en el servidor, realice las acciones necesarias (por ejemplo, agregue más recursos) y vuelva a intentar la operación.

#### **Los usuarios que no son "root" no pueden administrar HADB (6275319)**

#### **Descripción**

La instalación de Java Enterprise System (como root) no permite que los usuarios que no sean root administren HADB.

#### **Solución**

Inicie sesión siempre como root para poder administrar HADB.

#### **El agente de administración no debería utilizar interfaces de uso especial (6293912)**

#### **Descripción**

Las interfaces de uso especial con direcciones IP similares a 0.0.0.0 no deberían registrarse como interfaces válidas para los nodos de HADB en el agente de administración. El registro de dichas interfaces podría provocar problemas si los nodos de HADB se configuran en estas interfaces mediante la ejecución del comando hadbm create por parte del usuario con nombres de host en lugar de con direcciones IP. Los nodos no podrán establecer comunicación, lo que provocara el bloqueo del comando create.

## **Solución**

Al utilizar hadbm create en hosts con varias interfaces, especifique siempre explícitamente las direcciones IP con una notación DDN.

## **Errores de reensamblaje enWindows (6291562)**

## **Descripción**

En la plataforma Windows, con determinadas configuraciones y cargas, es posible que se produzca un gran número de errores de reensamblaje en el sistema operativo. Se ha detectado este problema con configuraciones de más de veinte nodos al ejecutar varios análisis de tabla (select \*) en paralelo. Entre los síntomas detectados, se incluyen los siguientes: las transacciones se anulan frecuentemente, el proceso de reparación o recuperación tarda mucho tiempo en completarse, y se agota frecuentemente el tiempo de espera en diversas partes del sistema.

## **Solución**

Para solucionar el problema, puede establecer la variable del registro de Windows HKEY\_LOCAL\_MACHINE\SYSTEM\CurrentControlSet\Services\Tcpip\Parameters en un valor superior a 100 (valor predeterminado). Se recomienda que aumente este valor a 0x1000 ( 4096). Para obtener más información, consulte el artículo [811003](http://support.microsoft.com/default.aspx?scid=kb%3Ben-us%3B811003) ([http://support.microsoft.com/default.aspx?scid=kb;en-us;811003](http://support.microsoft.com/default.aspx?scid=kb%3Ben-us%3B811003)) en las páginas de

asistencia técnica de Microsoft.

## **No se conserva el estado de la sesión cuando el navegador tiene otra cookie con la ruta** / **(6553415)**

## **Descripción**

Las cookies con una ruta igual a "/"interfieren con las cookies de una aplicación web altamente disponible que esté implementada en una raíz de contexto distinta a "/" y que utilice la replicación en memoria como su tipo de persistencia, lo que impide a la aplicación web altamente disponible conservar cualquier estado de sesión HTTP. Esto suele ocurrir cuando se utiliza el mismo navegador para acceder a la Interfaz Gráfica de Usuario de Admin (que está implementada en "/") y a la aplicación web altamente disponible.

## **Solución**

Acceda a la aplicación web implementada en "/" desde un navegador distinto.

**LB no funciona con IIS 6;** SASL32.DLL **y falta** ZLIB.DLL **en** *<appserver-install>* /lib **(6572184)**

#### **Descripción**

Los archivos SASL32. DLL y ZLIB. DLL son necesarios para que el equilibrador de la carga funcione con Windows IIS 6. En estos momentos, estos archivos no se encuentran en *<appsrver-install>* /lib.

#### **Solución**

Copiar manualmente los dos archivos DLL en *<appserver-install>* /lib. También es posible descargar estos archivos de:

http://download.java.net/javaee5/external/*<OS>*/aslb/jars/aslb-9.1-MS4-b5.jar

Donde <OS> representa la plataforma deseada que puede ser uno de los siguientes valores:

- Sun<sub>OS</sub>
- SunOS\_X86
- Linux
- **WTNNT**

**Hay problemas en la creación y el inicio de DAS y en la propagación del paquete HA en la Zona global (6573511)**

#### **Descripción**

Se producen dos problemas al instalar o desinstalar Application Server con paquetes de alta disponibilidad en una zona global:

- 1. Los paquetes de HA se instalan en todas las zonas, algo que puede no ser conveniente.
- 2. Al desinstalarlos, los paquetes HA, MQ y JDK se eliminan de todas las zonas, algo que puede no ser conveniente.

Este problema no se produce si la instalación o desinstalación se realiza desde una zona local de raíz.

#### **Solución**

Realizar la instalación y la desinstalación desde una zona local de raíz y no desde una zona global.

**Las aplicaciones web altamente disponibles de "** /**" no son capaces de reanudar las sesiones de HTTP replicadas en memoria (IssueTracker 2972)**

#### **Descripción**

Las aplicaciones web implementadas en "/" son incapaces de mantener cualquier sesión HTTP cuando utilizan la replicación en memoria como su tipo de persistencia.

Implementar en una raíz de contexto que no sea "/" aquellas aplicaciones web altamente disponibles que utilicen replicación en memoria como tipo de persistencia. Si desea que esa aplicación web esté disponible en "/", puede designarla como el módulo web predeterminado del servidor virtual en el que se haya implementado esa aplicación web.

**El instalador de AS LB no puso la ruta** /usr/lib/mps **en** apachectl LD\_LIBRARY\_PATH**, no puede iniciar Apache SSL (6591878)**

## **Descripción**

Durante la instalación del equilibrador de la carga de Application Server para Apache en Solaris, el instalador actualiza LD\_LIBRARY\_PATH en la secuencia de comandos de apachectl . Sin embargo, el instalador no escribe correctamente la ruta /usr/lib/mps. En Solaris, la instancia de seguridad Apache no se inicia si esta ruta no está en LD\_LIBRARY\_PATH.

## **Solución**

Este problema sólo se produce en plataformas Solaris. Para solucionar este problema de forma temporal, agregue /opt/SUNWappserver/appserver/lib/lbplugin/lib a su LD\_LIBRARY\_PATH.

## **Al activar y desactivar LB para una instancia o un clúster debería mostrarse el estado correcto (6595113)**

## **Descripción**

El botón *Activar equilibrio de carga* siempre está activado en la página general del Clúster o Instancia, con independencia de lo que se guarde en domain.xml.

## **Solución**

- Para instancias con clúster, seleccione la ficha *Instancias* y después haga clic en la acción *Poner en modo inactivo* del menú desplegable de la tabla.
- Para instancias independientes, asegúrese de que la instancia esté ejecutándose y después pulse en el botón *Poner en modo inactivo* de la página General de la instancia.

## **AS9.1 EE IFR b58f/JES5 UR1. No es posible instalar Registry Server porque se detecta un HA "incompleto" (6602508)**

## **Descripción**

*(sólo en Solaris)* Después de instalar Application Server 9.1 en SPARC Solaris 10 con HADB, es posible que aparezca el siguiente error tras iniciar Application Server e intentar después instalar JES 5 UR1 con Registry Server:

<span id="page-45-0"></span>Error de dependencia: La instalación no puede continuar porque la versión de HA Session Store 4.4.3 detectada en este host es incompleta y se necesita una versión compatible para la compatibilidad de implementación de registro del servicio.

#### **Solución**

No es posible instalar Registry Server desde JES 5 UR1 con Application Server 9.1 IFR en equipos con Solaris. Es necesario instalar los paquetes de Registry Server manualmente mediante el comando pkgadd del siguiente directorio de distribución JES5 UR:

*<path>*/*<OS>*/Products/registry-svr/Packages

## **Específico del navegador IE 6.0: Al exportar el archivo de configuración del equilibrador de la carga se produce un error (6516068)**

#### **Descripción**

*(sólo en Internet Explorer)* Al intentar exportar el archivo de configuración del equilibrador de la carga (loadbalancer.xml) desde Internet Explorer 6, el navegador muestra un mensaje de error informando de que no es posible localizar el archivo DTD sun-loadbalancer\_1\_2.dtd.

#### **Solución**

Para guardar el archivo, utilice la siguiente solución alternativa:

- 1. Haga clic en *Exportar* en la página Equilibrador de la carga de Internet Explorer. Se muestra el mensaje "No es posible mostrar la página XML".
- 2. Haga clic en el marco del error y después elija *Archivo -> Guardar como* de Internet Explorer.
- 3. Guarde el archivo loadbalancer.xml en el directorio que prefiera.

## **Instalación**

Este apartado describe problemas conocidos relacionados con la instalación, junto con las soluciones pertinentes.

## **El cierre de la instalación se bloquea en algunos sistemas Linux al pulsar en el botón "Finalizar" (5009728)**

#### **Descripción**

Se ha observado que este problema se ha producido en varios sistemas Linux. Es más frecuente en Java Desktop System 2, pero también se ha observado en distribuciones Linux Red Hat.

Después de hacer clic en el botón "Finalizar" en la última pantalla, el instalador no consigue iniciar una ventana del explorador que contiene la página con información acerca del producto o la página de registro. El instalador se bloquea completamente y no permite volver a la línea de comandos.

Salga de instalador pulsando Ctrl+C en la ventana de terminal en la que se inició el instalador. Después de hacer esto, es posible que se muestre una ventana del explorador que contiene información acerca del producto o la pantalla de registro, de lo contrario, inicie el navegador y escriba la siguiente dirección URL para ver la información acerca del producto:

file://install\_dir/docs-ee/about.html

Si seleccionó la opción pertinente para registrar el producto, siga el enlace a la página de registro que se mostrará en la página de información sobre el producto.

## **EnWindows, es necesario crear el directorio**imq **durante la instalación (6199697)**

## **Descripción**

En Windows, justo después de instalar Application Server Enterprise Edition, el agente de Message Queue presenta errores durante el inicio y se muestra un mensaje en el que se indica que no existe el directorio drive:\as\domains\domain1\imq.

Tenga en cuenta que si el agente se ejecuta después de iniciar domain1, Application Server creará el directorio y no habrá ningún problema.

## **Solución**

1. Cree var home dir location antes de crear el agente:

\$imqbrokerd -varhome *var\_home\_dir\_location*

Por ejemplo:

\$imqbrokerd -varhome D:\as\domains\domain1\imq

## **Mensaje engañoso al instalar SDK enWindows Vista (6533646)**

## **Descripción**

Al instalar el SDK incluido en Windows Vista, puede aparecer el error "Se ha detectado una plataforma de instalación incompatible." Sin embargo, la instalación se realiza correctamente.

## **Solución**

Esto no constituye problema alguno. Application Server se ejecuta sin problemas en Windows Vista y este mensaje de error se eliminará en futuras versiones del producto.

## **La desinstalación no actualiza el archivo** productregistry **correctamente; no es posible utilizar el modo silencioso en la instalación (6571598)**

#### **Descripción**

Si el archivo productregistry de Application Server contiene configuraciones de componentes compartidos, un procedimiento de desinstalación de Application Server no actualizará el archivo productregistry correctamente, por lo que usted no podrá utilizar el modo silencioso en una instalación posterior a menos que cambie el nombre del archivo productregistry o lo elimine. Se dejan intactas las entradas de los componentes compartidos en el archivo productregistry por cuestiones de diseño, pero provoca confusiones con las posteriores instalaciones silenciosas.

## **Solución**

Cuando los archivos de registro de la desinstalación le indiquen que la desinstalación se ha realizado correctamente, elimine el archivo productregistry antes de ejecutar la instalación posterior. Para comprobar que se ha realizado correctamente la desinstalación previa, busque el archivo appserv\_uninstall.class en *<install\_dir>*. Este archivo *no* estará si la desinstalación se realizó correctamente.

**Nota –** Si la desinstalación no se realizó correctamente, no borre productregistry.

El archivo productregistry se encuentra en /var/sadm/install en Solaris y en /var/tmp en Linux.

## **IFR. No pudo instalar AS en la escasa zona local, problema con los paquetes de MQ. (6555578)**

## **Descripción**

Al instalar Application Server en una zona local escasa, la instalación falla si no se instala primero Message Queue (MQ). El instalador intenta instalar MQ y después falla la instalación entera.

## **Solución**

Es necesario instalar MQ manualmente en la zona global antes de instalar Application Server en una zona local escasa. Hay dos soluciones alternativas para este problema:

- 1. Instalar MQ 4.1 manualmente en la zona global desde el mismo soporte en que se encuentre la instalación IFR de Application Server 9.1 para obtener los paquetes de MQ más recientes.
	- a. Utilice el instalador que se corresponda con su plataforma:

```
mq4_1-installer-SunOS.zip
mq4_1-installer-SunOS_X86.zip
mq4_1-installer-Linux_X86.zip
mq4_1-installer-WINNT.zip
```
<span id="page-48-0"></span>b. Descomprima los bits y ejecute el instalador.

El instalador se encuentra en el directorio mq4\_1-installer.

- 2. Instale cualquier componente de la instalación IFR en la zona global. Con esta acción se comprueba la versión de MQ en GZ y, si es necesario, se actualizaría a la incluida en Application Server 9.1 IFR. Sólo con seleccionar e instalar el componente de las aplicaciones de muestra se actualiza MQ a la versión IFR.
	- a. Ejecute la instalación de Application Server en la zona global, pero seleccione sólo los componentes de muestra.

La instalación del componente de muestra también instala MQ y los componentes compartidos de Application Server en todas las zonas.

b. Vuelva a ejecutar la instalación de Application Server, pero esta vez en la zona local escasa.

La instalación debería realizarse sin problemas.

## **Es necesario eliminar la petición** -console **de la instalación IFR: "¿Desea actualizar la aplicación previa?" (6592454)**

## **Descripción**

Al ejecutar el instalador IFR de Application Server 9.1 con la opción —console (modo línea de comando), le aparecerá el siguiente mensaje:

¿Desea actualizar la versión previa de Application Server?

Desgraciadamente, el instalador IFR no admite estas actualizaciones, por lo que este mensaje es erróneo. Si responde afirmativamente al mensaje, la instalación continuará normalmente, pero no se indicará que se ha realizado una instalación completa en lugar de una actualización.

## **Solución**

Utilice la herramienta de actualización cuando quiera actualizar su instalación de Application Server.

## **Tutorial de Java EE**

Para ejecutar el Tutorial de Java EE 5 en Sun Java System Application Server 9.1, realice las siguientes tareas:

■ Cuando edite el archivo / common/build.properties tal y como se describe en el apartado "About the Examples" del capítulo "About this Tutorial", cambie también el puerto 4848 por el 4849.

<span id="page-49-0"></span>**Nota –** El puerto administrativo predeterminado de Application Server 9.1 sigue siendo 4848. Para más información, consulte ["Se producen cambios en los puertos predeterminados con](#page-32-0) [cada versión importante de AS \(6566481\)" en la página 33.](#page-32-0)

- Cuando use la herramienta de implementación (Deploytool), agregue el servidor localhost:4849 antes de implementar un ejemplo.
- Cuando utilice la consola de administración para crear un recurso, use la ficha Targets (Destinos) para especificar el servidor como el destino. Si utiliza la línea de comandos o un destino asant, el servidor es el destino predeterminado y no es necesario realizar ninguna acción adicional.

#### **Fallo de MDB en el ejemplo del tutorial de Java EE (6591307)**

#### **Descripción**

En el Capítulo 32, "Java EE Examples Using the JMS API" de *The Java EE 5 Tutorial*, "An Application Example That Consumes Messages from a Remote Server" de *The Java EE 5 Tutorial*," este ejemplo ya no funciona. El MDB no recibe el mensaje. Los otros dos ejemplos que envían mensajes entre los dos sistemas aún funcionan correctamente ("Running JMS Client Programs on Multiple Systems" de *The Java EE 5 Tutorial* y "An Application Example That Deploys a Message-Driven Bean on Two Servers" de *The Java EE 5 Tutorial*.

#### **Solución**

Se solucionarán en una versión posterior de Application Server.

## **Persistencia Java**

#### **TopLink espera que mi campo o propiedad** Collection **sea clonable (IssueTracker 556)**

#### **Descripción**

Si se utiliza el API java.util.Arrays.asList() para convertir un Object[] en Collection, JDK devuelve una implementación de java.util.ArrayList que no es clonable. Esto produce la siguiente excepción:

The method invocation of the method [protected native java.lang.Object java.lang.Object.clone() throws java.lang.CloneNotSupportedException] on the object [[pkg.A id = xxx]], of class [class java.util.Arrays\$ArrayList], triggered an exception. Internal Exception: java.lang.reflect.InvocationTargetException Target Invocation Exception: java.lang.CloneNotSupportedException: java.util.Arrays\$ArrayList

Se hace un seguimiento de este problema en [https://glassfish.dev.java.net/issues/show\\_bug.cgi?id=556](https://glassfish.dev.java.net/issues/show_bug.cgi?id=556).

Crear otra colección utilizando su constructor; por ejemplo:

myCollection = new ArrayList(java.util.Arrays.asList(a))

## <span id="page-50-0"></span>**Gestión del ciclo de vida**

En esta sección, se describen problemas conocidos relacionados con la administración del ciclo de vida, junto con las soluciones pertinentes.

**Ajustar la propiedad** ejb-timer-service **hace que falle el comando** set **(6193449)**

## **Descripción**

Tras ajustar la propiedad ejb-timer-service de minimum-delivery-interval a 9000, el intento de establecer la propiedad ejb-timer-service redelivery-interval-in-mills en 7000 provoca que el comando set sufra el siguiente error:

```
[echo] Doing admin task set
[exec] [Attribute(id=redelivery-interval-internal-in-millis) :
Redelivery-Interval (7,000)
should be greater than or equal to Minimum-delivery-interval-
in-millis (9,000)]
[exec] CLI137 Command set failed.
```
- minimum-delivery-interval es el intervalo mínimo de duración entre las entregas del mismo temporizador periódico.
- redelivery-interval-in-mills es el tiempo que debe esperar el servicio del temporizador para volver a intentar la entrega después de que se haya producido un fallo en ejbTimeout.

El problema es que la lógica que relaciona la propiedad de intervalo de reentrega con la propiedad de entrega mínima es incorrecta e impide que se utilice la GUI o la CLI para definir valores en los que el intervalo de entrega mínimo sea superior al intervalo de reentrega.

minimum-delivery-interval-in-millis debe ser igual o mayor que la propiedad redelivery-interval-in-millis de ejb-timer-service.. El problema es que se produce una comprobación de validación errónea en Application Server para verificar que el valor de redelivery-interval-in-millis es mayor que el valor de minimum-delivery-interval-in-millis.

## **Solución**

Use los valores predeterminados para estas propiedades, tal y como se indica a continuación:

```
minimum-delivery-interval(default)=7000
redelivery-interval-in-millis(default)=5000
```
<span id="page-51-0"></span>Si utiliza valores que no sean los predeterminados, se generará un error.

#### **Se genera un error al listar los destinos físicos de JMS en configuraciones no DAS (6532532)**

#### **Descripción**

Si intenta ver los destinos físicos de JMS con default-config, aparecerá un mensaje de error.

#### **Solución**

Este comportamiento es el esperado. En Application Server 9.1, default-config es una plantilla de información de configuración y por ello las operaciones JMS (como list y create) no pueden ejecutarse para el default-config. Sin embargo, estas operaciones sí pueden ejecutarse para las configuraciones de su clúster o instancias independientes.

## **SóloWin2003: Pérdida de memoria en conjuntos no paginados, derribo de la pila tcp y prueba de acceso variado (6575349)**

#### **Descripción**

*(sólo Windows 2003)* Se producen pérdidas de memoria en los sistemas de Windows 2003 al realizar funciones de acceso variados. Este problema se produce porque el conjunto no paginado de Win32 sigue creciendo y acaba por derribar la pila TCP/IP entera. Una vez producido el fallo, la pila TCP/IP se queda en un estado recuperable; la única manera de restaurarlo es reiniciando el sistema Windows 2003.

#### **Solución**

Es un problema de Microsoft (Número de caso: SRX070906600011), para el que existe una revisión. Para más información, póngase en contacto con el [soporte técnico de Microsoft.](http://support.microsoft.com)

#### **Solución del problema**

Además de la revisión mencionada antes, existen dos soluciones alternativas para este problema.

1. Utilice el modo de bloqueo Grizzly configurando el atributo domain.xml http-listener, blocking-enabled="true" o añada la siguiente propiedad http-listener:

<property name="blocking" value="true"/>

2. Utilice Windows Vista o Windows XP.

## **Registros**

Este apartado describe problemas conocidos relacionados con el registro, junto con las soluciones pertinentes.

<span id="page-52-0"></span>**Al establecer instrucciones de depuración para** access,failure **, se produce un bloqueo en el inicio de Application Server (6180095)**

### **Descripción**

Si configura la opción java. security. debug para JVM, la instancia del servidor se bloqueará irreversiblemente al iniciarse; por ejemplo, si configura domain.xml, se producirá este problema:

<jvm-options>-Djava.security.debug=access,failure</jvm-options>

#### **Solución**

Ninguna por ahora. Evite configurar este indicador.

## **Message Queue**

Este apartado describe problemas conocidos relacionados con Java Message Queue, junto con las soluciones pertinentes.

**La reconexión de JMS no se completa correctamente en determinados casos que dependen de temporizadores (6173308, 6189645, 6198481, 6199510, 6208728)**

## **Descripción**

Los errores al volverse a conectar en situaciones que dependen de temporizadores pueden estar causados por diversos problemas.

## **Solución**

Puede solucionarlos de esta forma:

- Reinicie los agentes involucrados
- Reinicie las instancias involucradas de Application Server

## **El agente de MQ no se inicia con el perfil del clúster en Linux (6524871)**

## **Descripción**

Después de crear un dominio con un perfil de clúster en un sistema Linux, es posible que encuentre un error en java.lang.OutOfMemoryError: Java heap space y que la instancia del servidor no se inicie porque el agente no MQ no se ha iniciado. El sistema nunca se recupera tras esta condición. El problema reside en un archivo /etc/hosts mal configurado; en concreto, el nombre del host del servidor apunta a la dirección de bucle invertido 127.0.0.1.

<span id="page-53-0"></span>Por diseño, un clúster de agente MQ no puede iniciarse cuando el dispositivo de red está configurado para apuntar a la dirección de bucle invertido. Esto no es un fallo. La solución consiste en asegurarse de que el archivo /etc/hosts del host Application Server no apunte a 127.0.0.1.

## **Supervisión**

Este apartado describe problemas conocidos relacionados con la supervisión, junto con las soluciones pertinentes.

## **Algunas estadísticas de control del servicio HTTP no ofrecen información útil y deberían ignorarse (6174518)**

## **Descripción**

Al visualizar las estadísticas de supervisión de algunos elementos en el servicio HTTP, algunos valores que se presentan no se corresponden con los valores reales o se muestran siempre como 0. Específicamente, las siguientes estadísticas de servicio HTTP no muestran información aplicable para Application Server y, en consecuencia, hay que hacer caso omiso de ellas:

■ http-service

load1MinuteAverage load5MinuteAverage load15MinuteAverage rateBytesTransmitted rateBytesReceived

pwc-thread-pool (the element)

#### **Solución**

Estos elementos de supervisión se eliminarán en versiones futuras y se sustituirán por información más adecuada.

## **Al abrir el navegador JNDI desde la interfaz de usuario de administración se añade una enorme cantidad de excepciones en** server.log **(6591734)**

#### **Descripción**

Muchas de las excepciones se generan cuando el navegador JNDI se abre desde la Interfaz de usuario de administración.

## **Solución**

Ninguna por ahora.

## <span id="page-54-0"></span>**Ejemplos**

En esta sección, se describen problemas conocidos relacionados con el código de ejemplo incluido en el producto Application Server 9.1.

**La documentación no indica de forma explícita que es necesario crear recursos de JMS. La documentación no indica de forma explícita que es necesario crear recursos de JMS (6198003)**

### **Descripción**

La documentación no indica de forma explícita que es necesario crear recursos de JMS antes de ejecutar la Aplicación de muestras de errores de MQ siguiendo las instrucciones de implementación de asadmin.

El error que se produce es el siguiente:

```
/opt/SUNWappserver/domains/domain1/config/sun-acc.xml -name
MQFailoverTestClient -textauth -user j2ee -password j2ee
Nov 18, 2004 10:50:17 PM com.sun.enterprise.naming.NamingManagerImpl
bindObjects
SEVERE: NAM0006: JMS Destination object not found: jms/durable/TopicA
Nov 18, 2004 10:50:18 PM com.sun.enterprise.naming.NamingManagerImpl
bindObjects
SEVERE: javax.naming.NameNotFoundException
javax.naming.NameNotFoundException
```
La documentación no indica explícitamente que los recursos JMS se deban crear manualmente si se lleva a cabo una implementación manual utilizando comandos asadmin deploy ni que haya que usar los destinos Ant especificados para implementar la aplicación de ejemplo.

#### **Solución**

Use el destino de implementación asant para la secuencia de comandos build. xml, lo que crea los recursos JMS necesarios para ejecutar la aplicación.

**En Linux, se muestra un error de tiempo de ejecución durante la creación de certificados en muestras de servicios web o de seguridad (6198239)**

#### **Descripción**

Cuando se implementa el ejemplo *install\_dir*/samples/webservices/security (basicSSl) en Linux, el certificado no se crea y se muestra un error similar al siguiente:

```
generate certs: [echo] ***Exporting certificate from NSS database
[exec] Result: 1 [echo] ***Generating Java Keystore from generated
certificate [exec] keytool error: java.lang.Exception: Input not an
X.509 certificate [exec] Result: 1 [echo] ***Generating Java trust
store from generated certificate [exec] keytool error: java.lang.
```

```
Exception: Input not an X.509 certificate [exec] Result: 1
.
.
.
generate certs: [echo] ***Exporting server certificate from NSS database to
a PKCS12 certificate file [exec] /opt/sun/appserver/lib/pk12util: /usr/lib/
libnss3.so: version 'NSS_3.9' not found (required by /opt/sun/appserver/lib/
pk12util) [exec] /opt/sun/appserver/lib/pk12util: /usr/lib/libnss3.so:
version 'NSS_3.6' not found (required by /opt/sun/appserver/lib/pk12util)
[exec] /opt/sun/appserver/lib/pk12util: /usr/lib/libnss3.so: version
'NSS_3.7' not found (required by /opt/sun/appserver/lib/pk12util) [exec]
Result: 1
```
El problema es que la ubicación de las bibliotecas NSS es distinta en Linux y en Solaris. Debe asegurarse de que LD\_LIBRARY\_PATH señale a las bibliotecas NSS adecuadas a la hora de realizar la implementación en Linux. Defina LD\_LIBRARY\_PATH en su entorno o bien ajuste la secuencia de comandos del empaquetador del shell *install\_dir*/bin/asant.

#### **Solución**

Lleve a cabo una de las siguientes acciones:

- Configure LD LIBRARY PATH=/opt/sun/private/lib.
- Agregue la siguiente línea a la secuencia de comandos *install\_dir* /bin/asant.

LD\_LIBRARY\_PATH=\$AS\_NSS:\$LD\_LIBRARY\_PATH;export LD\_LIBRARY\_PATH

## **Después de la actualización, las muestras de AS9.1 y del portal JES5 compiten por el puerto de derby** 1527 **(6574563)**

#### **Descripción**

En Windows, después de actualizar a Application Server 9.1, las muestras y las muestras del portal JES5 compiten por el puerto Derby 1527. En concreto, Application Server 9.1 inicia automáticmente JavaDB en el puerto 0.0.0.0:1527 con APP:APP, sin embargo el JES5 Portal JavaDB pretende enlazar a hostnameIP: 1527 con portal: portal.

Este error describe un problema que ya se observó para JEMicrosoftrror 6472173. La solución alternativa para el error 6472173 se documenta en la *Sun Java Enterprise System 5 Installation Guide for Microsoft Windows*.

#### **Solución**

Iniciar la base de datos Derby con el siguiente comando:

*<JES installation dir>*\appserver\bin\asadmin start-database --dbhome *<JES installation dir>\portal\data\derby*

## <span id="page-56-0"></span>**Seguridad**

Este apartado describe problemas conocidos relacionados con los certificados y la seguridad de las aplicaciones web y Application Server, junto con las soluciones pertinentes.

## **La finalización de SSL no funciona (6269102)**

## **Descripción**

El proceso de finalización de SSL no funciona; cuando se configura el equilibrador de carga (hardware) para la finalización de SSL, Application Server cambia el protocolo https por http durante la redirección.

## **Solución**

Agregue un equilibrador de carga de software entre el equilibrador de carga de hardware y Application Server.

## **Pérdida de la conexión del socket con SSL (6492477)**

## **Descripción**

A causa de un error de JVM, se produce un problema de pérdida con algunas versiones de JDK cuando security-enabled se establece en true en una escucha HTTP. Los pasos concretos para reproducir el error son los siguientes:

1. Establezca security-enabled en true en la escucha HTTP:

```
<http-listener acceptor-threads="1" address="0.0.0.0"
blocking-enabled="false" default-virtual-server="server" enabled="true"
family="inet" id=" http-listener-1" port="8080" security-enabled="true"
server-name="" xpowered-by="true">
```
- 2. Delimitar con comentarios el dominio de detención al final de las pruebas de quicklook.
- 3. Ejecutar las pruebas de quicklook.
- 4. Comprobar el uso del socket:

netstat -an | grep 8080

Los siguientes están en uso:

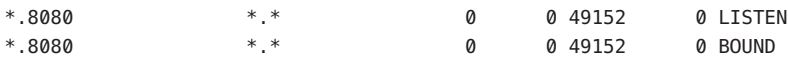

Se hace un seguimiento de este problema en el sitio Glassfish: [https://glassfish.dev.java.net/issues/show\\_bug.cgi?id=849](https://glassfish.dev.java.net/issues/show_bug.cgi?id=849).

## **Solución**

Actualizar a la versión más reciente de JDK.

## <span id="page-57-0"></span>**Utilidad de actualización**

En esta sección, se describen problemas conocidos relacionados con la utilidad de actualización, junto con las soluciones pertinentes.

**Los dominios creados en una ruta personalizada que no sea el directorio** *install\_dir*/domains **no se actualizan directamente (6165528)**

#### **Descripción**

Los dominios creados en una ruta personalizada distinta del directorio *install\_dir* /domains no se actualizan directamente al actualizar de Application Server Enterprise Edition 8 a Application Server Enterprise Edition 8.1.

Al ejecutar la utilidad de actualización e identificar*install\_dir* como el directorio de instalación de origen, el proceso de actualización actualiza sólo los dominios que se crean en el directorio *install\_dir*/domains. Los dominios creados en otras ubicaciones no se actualizan.

#### **Solución**

Antes de iniciar el proceso de actualización, copie todos los directorios del dominio desde sus ubicaciones en el directorio *install\_dir*/domains .

**El algunos sistemas Linux, el instalador que ejecuta las "actualizaciones in situ" no inicia la herramienta de actualización después de hacer clic en el botón "Iniciar asistente de actualización". (6207337)**

## **Descripción**

Este problema se ha observado en varios sistemas Linux y es más frecuente en Java Desktop System 2, pero también se ha detectado en distribuciones Red Hat.

Después de hacer clic en el botón que permite iniciar la herramienta de actualización en la pantalla final del instalador, éste no logra iniciarla para completar el proceso y se bloquea de forma indefinida, por lo que no consigue volver a la línea de comandos.

#### **Solución**

Este problema no se produce si se utiliza el modo de instalación mediante línea de comandos para llevar a cabo la actualización "in situ".

- 1. Si realiza dicha actualización en modo de GUI y se encuentra con este problema, salga del instalador pulsando Ctrl+C en la ventana de terminal en la que se inició el instalador.
- 2. Inicie la herramienta de actualización desde la ventana de terminal usando los siguientes comandos:

```
install_dir/bin/asupgrade --source install_dir/domains --target
install dir --adminuser adminuser --adminpassword adminpassword
--masterpassword changeit
```
*adminuser* y *adminpassword* deben coincidir con los valores usados para la instalación que esté actualizando.

3. Cuando la herramienta de actualización complete el proceso, podrá iniciar también el explorador y especificar la siguiente URL para visualizar la página que muestra información acerca del producto:

file://*install\_dir*/docs-ee/about.html

Si seleccionó la opción pertinente para registrar el producto, siga el enlace a la página de registro que se mostrará en la página de información sobre el producto.

## **No se confía en el certificado autofirmado durante y después de la actualización de 8.0 Platform Edition (PE) a 8.1 Enterprise Edition (EE) UR2 (6296105)**

#### **Solución**

Elimine las siguientes entradas del destino domain.xml (después de la actualización) y reinicie el servidor:

```
<jvm-options>-Djavax.net.ssl.keyStore=${com.sun.aas.instanceRoot}
/config/keystore.jks</jvm-options>-
<jvm-options>Djavax.net.ssl.trustStore=${com.sun.aas.instanceRoot}
/config/cacerts.jks</jvm-options>
```
**La herramienta de actualización sobrescribe el contenido del archivo** index.html **modificado de una instancia (miembro de un clúster (6386451)**

## **Descripción**

La herramienta de actualización sobrescribe cualquier archivo index.html existente de cualquier instancia de servidor.

## **Solución**

Haga copias de seguridad de sus archivos index.html antes de ejecutar la herramienta de actualización y después restaure los archivos.

**(sbs-manual, sbs-installer) genera un error avisando que el servidor de la instancia de servidor no tiene un conector de sistema llamado "null" (6545145)**

## **Descripción**

Al actualizar Application Server 8.0PE a 9.1, se genera un error avisando que el servidor no tiene ningún conector de sistema llamado null, y muestra la información del usuario no válida que aparece en sbs-manual. Incluso después de cambiar los valores codificados, sigue apareciendo el mismo mensaje de error. Esto se produce porque el archivo domain.xml ha cambiado en el paso de 8.0 a 9.1.

Sólo se encontrará con este problema al actualizar de una versión 8.0 PE a otra 9.1. La solución alternativa es actualizar primero a 8.1, 8.2, o a 9.0 y después pasar a la 9.1.

## **Se pierden los distintos dominios cuando se utilizan combinaciones de versiones diferentes (6546130)**

## **Descripción**

Al realizar una actualización "in situ" cuando hay varios dominios en la fuente, el instalador invoca la herramienta de actualización aunque se aborte el proceso. Esto sucede cuando se invoca en el modo GUI.

## **Solución**

- 1. Instale la actualización in situ en el modo CLI y salga cuando el instalador le pida que seleccione la herramienta de actualización al final del proceso de instalación. Si hace lo indicado, no se eliminará ninguno de los dominios presentes en el directorio de dominios. La herramienta de actualización debería invocarse manualmente desde el directorio bin.
- 2. Si instala la actualización in situ en el modo GUI, haga una copia de seguridad de los dominios que se encuentren en la raíz de dominios para evitar perder alguno en el proceso. Al final del proceso de instalación, salga cuando el instalador le pida que invoque la herramienta de actualización. Copie en el directorio de dominios las copias de seguridad de los dominios que se hayan perdido. Inicie la herramienta de actualización manualmente para hacer una actualización.

## **Solaris: la contraseña maestra ya introducida en la herramienta de actualización procede de AS9.1 y no de AS8.2 (6565825)**

## **Descripción**

Al actualizar de AS 8.2 a 9.1, la contraseña maestra de la instalación 8.2 no se hereda en la instalación 9.1. Por ello se produce un error de autenticación en el siguiente inicio de sesión del administrador.

## **Solución**

La contraseña administrativa predeterminada de Application Server 9.1 sigue siendo changeit . Para evitar problemas al iniciar sesión en el servidor 9.1 tras actualizar desde 8.2, siga alguna de las siguientes instrucciones:

- Cambie la contraseña de administración de 8.2 a changeit antes de realizar la actualización.
- No debe aceptar la contraseña de administración predeterminada que se le propone durante el proceso de actualización, sino introducir la contraseña que desea utilizar.
- Inicie sesión en 9.1 con la contraseña predeterminada y cámbiela después inmediatamente.

## **La herramienta de actualización de AS9.1 IFR no migra el almacén JES5U1 MQ a la nueva casa var (6573635)**

## **Descripción**

La herramienta de actualización no gestiona de ninguna forma las bases de datos en proceso de actualización ni las tablas de las bases de datos, ni tampoco admite estas operaciones. Se transfieren las configuraciones de las referencias de los recursos y Application Server debería continuar trabajando con las bases de datos y las tablas originales. Si desea cambiar la base de datos o transferir las tablas de éstas, utilice herramientas que funcionen con las bases de datos que está utilizando.

## **Solución**

Siga los siguientes pasos para migrar el almacén MQ:

**Nota –** Siga estos pasos **DESPUÉS** de cerrar AS 8.2 y **DESPUÉS** de ejecutar la herramienta de actualización AS9.1 pero **ANTES** de iniciar AS9.1 por **PRIMERA** vez. Si ya ha iniciado AS 9.1 después de la instalación o la actualización de IFR, entonces **NO** realice estos pasos ya que podrían desestabilizar el almacén de mensajes de MQ.

- 1. Copie el sudirectorio domains/domain1/imq entero del directorio de dominios *x* de AS 8 al directorio de dominios de AS 9.1.
- 2. Asegúrese de que la propiedad del directorio y los archivos coinciden con el usuario que va a ejecutar Application Server.

Una vez realizados los pasos anteriores, podrá iniciar Application Server 9.1 y el almacén de MQ en Application Server 9.1. El directorio domains migrará de su formato JES5 U1 al formato MQ 4.1. Tenga en cuenta que el almacén JES5 U1 MQ de AS 8.2 se conserva y no se modifica con este procedimiento, ni con MQ4.1 al iniciarse con AS 9.1

## **Actualización de JES5 (AS 8.2) a AS 9.1. La muestra de PS Community está rota, muchos errores** javax.faces **(6576700)**

## **Descripción**

Al actualizar JES5 (Application Server 8.2) a Application Server 9.1, la muestra de Portal Server Community deja de funcionar y genera muchos errores javax.faces.application.ApplicationFactory .

## **Solución**

La actualización de Application Server 8.2 a 9.1 no se admite si Application Server 8.2 se instaló con JES5 Portal Server. Es necesario actualizar Portal Server a Java ES 5 Update 1 antes de actualizar Application Server a 9.1.

## **AS91 IFR b58, Linux: El enlace** /usr/jdk/entsys-j2se **no se actualiza después de instalar un nuevo Java con el instalador (6591697)**

### **Descripción**

Al actualizar Application Server 8.2 a 9.1 con el instalador IFR en las plataformas Linux mediante la opción *Instalar JDK*, pero después de completar correctamente la instalación, la mayoría de los componentes JES dejan de funcionar.

## **Solución**

Este problema sólo afecta a la instalación IFR de Application Server 9.1 en las plataformas Linux y sólo cuando se selecciona la opción *Instalación JDK*. Para solucionar temporalmente este problema, enlace /usr/jdk/entsys-j2se al directorio /usr/java/jdk1.5.0\_12 inmediatamente después de la instalación.

## **AS9.1 IFRWin: la copia de seguridad in situ no se integra con la comprobación de los valores de forma de** asupdate.bat **(ruta incorrecta) (6596412)**

## **Descripción**

Al realizar una actualización IFR de Application Server 9.1 en Windows, la copia de seguridad in situ no se integra correctamente con los valores de forma de asupdate.bat. En concreto, si introduce información incorrecta en una pantalla GUI de ASupdate.bat y después pulsa *Siguiente*, el instalador de la actualización intenta detectar si se trata de una actualización in situ. Si lo es, mueve domain1 a un directorio de copia de seguridad antes de la actualización. A medida que continúa la actualización, aparece un mensaje de error debido a la información incorrecta. Si intenta corregir el error inmediatamente, aparece un error de ruta porque domain1 se ha movido.

## **Solución**

Cambie el directorio fuente al directorio domain1\_ *{marca de fecha y hora}* en *{ruta de fuente actual}*/backup o salga del instalador con el botón *Cancelar* y empiece de nuevo.

## **AS9.1 IFRWindows: la actualización en línea, Domain1 se elimina cuando se utiliza** asupgrade.bat **con rutas cortas y largas (6596394)**

## **Descripción**

*(sólo Windows)* Si se instaló una versión anterior de Application Server con caracteres especiales o con nombres cortos al estilo DOS en la ruta del directorio del programa, las actualizaciones in situ posteriores de Application Server 9.1 fallarán si se utilizan estos mismos nombres de ruta de directorios.

Por ejemplo, si se instaló Application Server 8.2 en alguno de estos directorios:

C:\Program Files (x86)\dirs\appserver c:\progra~2\dirs\appserver

Cualquier intento de realizar una actualización in situ a 9.1 fallará porque el instalador no puede convertir los nombres cortos o caracteres especiales al formato de nombres largos necesario.

#### **Solución**

No le recomendamos que instale Application Server en una ruta que contenga caracteres especiales o truncados de nombres cortos al estilo DOS (como progra~2), ya que impide las posteriores instalaciones de las actualizaciones. Si existe esta instalación, puede volver a instalarlo con nombres de ruta largos antes de la actualización o instalar la versión nueva de Application Server en un directorio totalmente nuevo.

#### **AS 9.1 IFR: Autenticación interrumpida en la interfaz de usuario de la web (6569813)**

#### **Descripción**

Después de una actualización de Application Server, la etiqueta < j sp: forward> no funciona como se espera en Authenticate.jsp. La llamada <jsp:forward> produce un error en los registros del servidor y aparece una página en blanco en la interfaz de usuario de la web. El problema es que el <jsp:forward> de Authenticate.jsp necesita un atributo de página como <jsp:forward page="\${redirectPage}"/>, pero el valor que se transmite es una ruta relativa como /registry/thin/{pagename}.jsp, que no funciona ni cuando Authenticate.jsp es una página JSP pura.

#### **Solución**

Tras completar la actualización Application Server, utilice la herramienta asadmin para ejecutar los siguientes comandos y establecer el <auth-realm> en domain.xml:

1. Vaya a *<appserver9.1-install-dir>*/bin y ejecute el siguiente comando:

./asadmin delete-auth-realm --host localhost --port 6489 certificate

Al hacerlo, se elimina el certificado auth-realm antiguo, si es que existe.

2. Ejecute el comando siguiente:

```
./asadmin create-auth-realm --terse=false --echo=true --interactive=true \
--user admin --host localhost --port 6489 --classname \
com.sun.enterprise.security.auth.realm.certificate.CertificateRealm \
--property assign-groups=have.client.cert certificate
```
Al hacerlo, se crea el nuevo <auth-realm> con la propiedad assign-groups.

3. Detenga y reinicie el dominio Application Server registry.

#### **No existe ayuda en línea traducida de la interfaz de usuario de** asupgrade **(6610170)**

#### **Descripción**

Al ejecutar la interfaz de usuario de asupgrade en un idioma que no sea el inglés, la ayuda en línea de la interfaz de usuario no está traducida al idioma seleccionado.

Ninguna por el momento. Se planea traducir la ayuda en línea a todos los idiomas meta distintos al inglés.

## <span id="page-63-0"></span>**Contenedor web**

En esta sección, se describen problemas conocidos relacionados con el contenedor web, junto con las soluciones pertinentes.

**En Windows, al implementar una aplicación con** - -precompilejsp=true **pueden bloquearse los archivos JAR de esa aplicación, haciendo que la desimplementación y la reimplementación posteriores fallen (5004315)**

#### **Descripción**

Si solicita una precompilación de JSP cuando implemente una aplicación en Windows, los siguientes intentos para anular la implementación o para volver a implementarla (o alguna aplicación con el mismo ID de módulo) no funcionarán tal y como se esperaba. El problema es que la precompilación de JSP abre archivos JAR en la aplicación, pero luego no los cierra y Windows impide que se anule la implementación porque no se pueden eliminar los archivos e impide que se puedan volver a implementar, puesto que no se pueden sobrescribir.

Tenga en cuenta que la anulación de la implementación es correcta hasta un punto en el que la aplicación se elimina lógicamente de Application Server. Tenga en cuenta también que la utilidad asadmin no muestra ningún mensaje de error, a pesar de que los archivos jar bloqueados y el directorio de la aplicación siguen estando en el servidor. El archivo de registro del servidor contiene mensajes en los que se indica que no se han podido eliminar los archivos ni el directorio de la aplicación.

Los intentos de volver a implementar la aplicación después de que ésta se haya anulado fallan porque el servidor trata de eliminar los archivos existentes y el directorio, pero estos intentos fallan. Esto puede suceder si intenta implementar una aplicación que utilice el mismo ID de módulo que la aplicación que se implementó originalmente porque el servidor utiliza dicho ID de módulo cuando elige el nombre del directorio para conservar los archivos de la aplicación.

Si intenta reimplementar la aplicación sin anular su implementación primero, se producirán fallos por las mismas razones.

#### **Diagnóstico**

Si intenta volver a implementar la aplicación o implementarla después de haberla eliminado, la utilidad asadmin devuelve un error semejante al siguiente.

```
An exception occurred while running the command. The exception
message is: CLI171 Command deploy failed : Deploying application in
domain failed; Cannot deploy. Module directory is locked and can't
be deleted.
```
No se producirá este problema, si especifica --precompilejsps=false (la configuración predeterminada) al implementar una aplicación. Tenga en cuenta que el primer uso que haga de la aplicación desencadenará la compilación JSP, por lo que el tiempo de respuesta para la primera solicitud será superior al de las solicitudes posteriores.

Debe saber también que si realiza una compilación previa, deberá detener y reiniciar el servidor antes de anular la implementación de la aplicación o de volver a implementarla. Al cerrar, se liberan los archivos JAR bloqueados por lo que la anulación de la implementación o el proceso para volver a implementar se realizarán correctamente.

## **No es posible implementarWAR con el archivo** web.xml **basado en Servlet 2.4 que contiene un elemento** <load-on-startup> **(6172006)**

## **Descripción**

El elemento opcional load-on-startup servlet en web.xml indica que el servlet asociado se debe cargar e iniciar cuando se inicie la aplicación web de la que forma parte.

El contenido opcional de este elemento es un entero que indica el orden en el que se debe cargar e iniciar el servlet con respecto a los demás servlets de la aplicación web. Si <load-on-startup> está vacío, indica que el orden no es relevante, siempre y cuando el servlet se cargue e inicie durante el inicio de la aplicación web que lo contiene.

El esquema de Servlet 2.4 de web.xml ya no admite un elemento <load-on-startup> vacío. Esto implica que debe especificarse un entero al utilizar un archivo web.xml basado en Servlet 2.4. Si se especifica un elemento <load-on-startup> vacío, como en <load-on-startup/>, el archivo web.xml no podrá realizar la validación en el esquema de Servlet 2.4 para web.xml, por lo que fallará la implementación de la aplicación web.

Problema de compatibilidad con versiones anteriores En el caso de web.xml basado en Servlet 2.3, sí se puede dejar vacío <load-on-startup>.

## **Solución**

Especifique <load-on-startup>0</load-on-startup> al utilizar un archivo web.xml basado en Servlet 2.4 para indicar que el orden de carga del servlet es irrelevante.

## **No es posible compilar la página JSP en servidores con recursos limitados (6184122)**

## **Descripción**

Se puede acceder a la página JSP, pero se producen fallos al compilar y el registro del servidor contiene el mensaje de error"Unable to execute command", es decir, que no se puede ejecutar el comando con este seguimiento de pila:

```
at org.apache.tools.ant.taskdefs.Execute$Java13CommandLauncher.
exec(Execute.java:655) at org.apache.tools.ant.taskdefs.Execute.
launch(Execute.java:416)
at org.apache.tools.ant.taskdefs.Execute.execute(Execute.java:427)
at org.apache.tools.ant.taskdefs.compilers.DefaultCompilerAdapter.
executeExternalCompile(DefaultCompilerAdapter.java:448)
at org.apache.tools.ant.taskdefs.compilers.JavacExternal.execute
(JavacExternal.java:81)
at org.apache.tools.ant.taskdefs.Javac.compile(Javac.java:842)
at org.apache.tools.ant.taskdefs.Javac.execute(Javac.java:682)
at org.apache.jasper.compiler.Compiler.generateClass(Compiler.java:396)
```
Defina el conmutador de compilación "fork" de JSP en "false".

Esta acción puede realizarse de dos formas:

■ Globalmente, al configurar el parámetro fork init de JspServlet en \${S1AS\_HOME}/domains/domain1/config/default-web.xml en false:

```
<servlet> <servlet-name>jsp</servlet-name>
<servlet-class>org.apache.jasper.servlet.JspServlet</servlet-class>
.... <init-param>
<param-name>fork</param-name> <param-value>false</param-value>
</init-param> .... </servlet>
```
■ En cada aplicación web, configurando la propiedad de configuración JSP fork de sun-web.xml en false:

```
<sun-web-app> <jsp-config> <property name="fork" value="false" />
</jsp-config> </sun-web-app>
```
Cualquiera de estos ajustes evitará que ant genere un nuevo proceso de compilación javac .

**Application Server no admite el complemento** auth-passthrough **de Web Server 6.1 (6188932)**

#### **Descripción**

Sun Java System Application Server 9.1 es compatible con la funcionalidad proporcionada por la función del plugin auth-passthrough disponible con Sun Java System Application Server Enterprise Edition 7.1. Sin embargo, en Application Server 9.1, la función plugin de auth-passthrough se configura de forma distinta.

La función plugin de auth-passthrough en Application Server Enterprise Edition 7.1 ha sido útil en escenarios de dos niveles, cuando:

■ La instancia de Application Server está protegida por un segundo servidor de seguridad detrás del servidor de seguridad corporativo.

■ No se permiten conexiones de clientes directamente a la instancia de Application Server:

En arquitecturas de red de este tipo, un cliente se conecta a un servidor web de principal (front-end) que se haya configurado con la función del complemento service-passthrough y reenvía solicitudes HTTP a la instancia de Application Server que actúa de proxy para que las procese. La instancia de Application Server sólo puede recibir solicitudes desde el proxy del servidor web, pero nunca directamente de los hosts clientes. En consecuencia, ninguna aplicación implementada en la instancia de Application Server que actúa de proxy que solicite información del cliente (como pueda ser la dirección IP del cliente) recibirá la IP de host del proxy, puesto que éste es el host que origina la solicitud remitida.

#### **Solución**

En Application Server Enterprise Edition 7.1, la función plugin de auth-passthrough podría configurarse en la instancia de Application Server con proxy para hacer que la información del cliente remoto esté disponible directamente con cualquier aplicación implementada en ella, como si la instancia de Application Server con proxy hubiera recibido la solicitud directamente, en lugar de a través del servidor web que ejecuta el plugin service-passthrough.

En Application Server 9.1, la función auth-passthrough puede activarse estableciendo la propiedad authPassthroughEnabled del elemento <http-service> en domain.xml a TRUE, de la siguiente manera:

<property name="authPassthroughEnabled" value="true"/>

Las mismas consideraciones de seguridad de la función plugin de auth-passthrough de Application Server Enterprise Edition 7.1 se aplican a la propiedad authPassthroughEnabled de Application Server 9.1. Dado que authPassthroughEnabled hace posible anular la información que puede utilizarse para fines de autenticación (como la dirección IP de la que se origina la solicitud, o el certificado del cliente SSL), es fundamental que sólo los clientes y servidores de confianza puedan conectarse a una instancia Application Server 9.1 con authPassthroughEnabled establecida en TRUE. Como medida de precaución, se recomienda que sólo los servidores que estén detrás de un servidor de seguridad corporativo se configuren con authPassthroughEnabled establecido en TRUE. Un servidor que esté accesible a través de Internet nunca debe configurarse con authPassthroughEnabled definido en TRUE.

Tenga en cuenta que en una situación en la que el servidor web proxy se haya configurado con el plugin service-passthrough y éste reenvíe solicitudes a una instancia de Application Server 8.1 Update 2 con authPassthroughEnabled definida como TRUE, la autenticación SSL de cliente puede habilitarse en el servidor web proxy y deshabilitarse en la instancia de Application Server 8.1 Update 2 que actúe de proxy. En este caso, la instancia de Application Server 8.1 Update 2 seguirá considerando la solicitud como si estuviera autenticada a través de SSL y proporcionará el certificado SSL de cliente a cualquier aplicación implementada que lo solicite.

## <span id="page-67-0"></span>**Web Server**

**AS 9.1 b50e.Linux.No puede iniciar WS tras la instalación de AS LB:** libjvm.so:cannot open shared **(6572654)**

#### **Descripción**

Este problema sólo se produce al utilizar el servidor web de Sun Java System con Application Server 9.1 y el equilibrador de la carga en un sistema Linux. En este caso, después de instalar Application Server y el equilibrador de la carga, el inicio de Web Server puede fallar debido al conflicto entre libicui18n.so.2 y libicuuc.so.2. Estas bibliotecas se encuentran en /opt/sun/private/lib y en /opt/sun/appserver/lib.

#### **Solución**

Las bibliotecas que hay que utilizar son las de /opt/sun/appserver/lib porque la construcción de lbplugin es contraria a esas bibliotecas. Una vez eliminadas las dos bibliotecas de /opt/sun/private/lib, Web Server debería iniciarse sin errores.

Si no desea eliminar las bibliotecas de /opt/sun/private/lib , también puede poner /opt/sun/appserver/lib antes de /opt/sun/private/lib en LD\_LIBRARY\_PATH de la secuencia de comandos de Web Server startserv; es decir, sustituir:

# Add instance-specific information to LD LIBRARY PATH for Solaris and Linux LD\_LIBRARY\_PATH="\${SERVER\_LIB\_PATH}:\${SERVER\_JVM\_LIBPATH}:\${LD\_LIBRARY\_PATH}: /opt/sun/appserver/lib:/opt/sun/appserver/lbplugin/lib"; export LD\_LIBRARY\_PATH

por:

# Add instance-specific information to LD LIBRARY PATH for Solaris and Linux LD\_LIBRARY\_PATH="/opt/sun/appserver/lib:/opt/sun/appserver/lbplugin/lib: \${SERVER\_LIB\_PATH}:\${SERVER\_JVM\_LIBPATH}:\${LD\_LIBRARY\_PATH}"; export LD\_LIBRARY\_PATH

## **Servicios web**

En esta sección, se describen problemas conocidos relacionados con el contenedor web, junto con las soluciones pertinentes.

**La tarea de ant** wsimport **falla con Java EE SDK b33d (utilizando JDK 1.6) con** NoClassDefFoundError **(6527842)**

#### **Descripción**

Puede tener problemas al ejecutar las pruebas JAX—WS con el JDK 1.6 que incluye Java EE SDK b33d. Las pruebas se cancelan inmediatamente mostrando el siguiente mensaje:

[wsimport] Exception in thread "main" java.lang.NoClassDefFoundError: \ com/sun/tools/ws/WsImport

Este error se produce incluso cuando webservices-tools.jar contiene com/sun/tools/ws/WsImport.class, com/sun/tools/ws/ant/WsImport.class y com/sun/tools/ws/ant/WsImport2.class. Además, el mismo espacio de trabajo de las pruebas funciona sin problemas con 1.5.0-10 JDK.

#### **Solución**

Copie el webservices-api.jar a \$JAVA\_HOME/jre/lib/endorsed antes de ejecutar las pruebas de JAX-WS.

#### **Los comandos** publish-to-registry **fallan en la construcción IFR EE (6602046)**

#### **Descripción**

JAXR utiliza SAAJ para enviar mensajes soap al registro. En el caso "no-IFR", las clases SAAJ impl se encuentran en lib/webservices-rt.jar. En el caso IFR, las clases SAAJ todavía están en lib/webservices-rt.jar. Además, saaj-impl.jar se encuentra en el directorio /usr/share/lib. Este archivo jar ha sido elegido por Application Server y tiene prioridad sobre las clases de webservices-rt.jar. Este archivo jar no tiene los permisos de seguridad necesarios para enviar mensajes soap al registro de los servicios web. El empaquetado debería modificarse para conceder permisos a los jars del directorio /usr/share/lib o para no depender de los jars de /usr/share/lib.

#### **Solución**

Agregue lo siguiente al archivo server.policy:

```
grant codeBase "file:/usr/share/lib/saaj-impl.jar" {
   permission java.security.AllPermission;
};
```